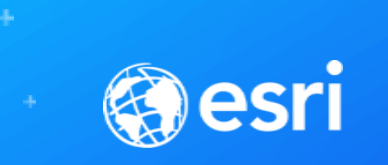

## ArcGIS API for JavaScript: What's New

Julie Powell | Noah Sager

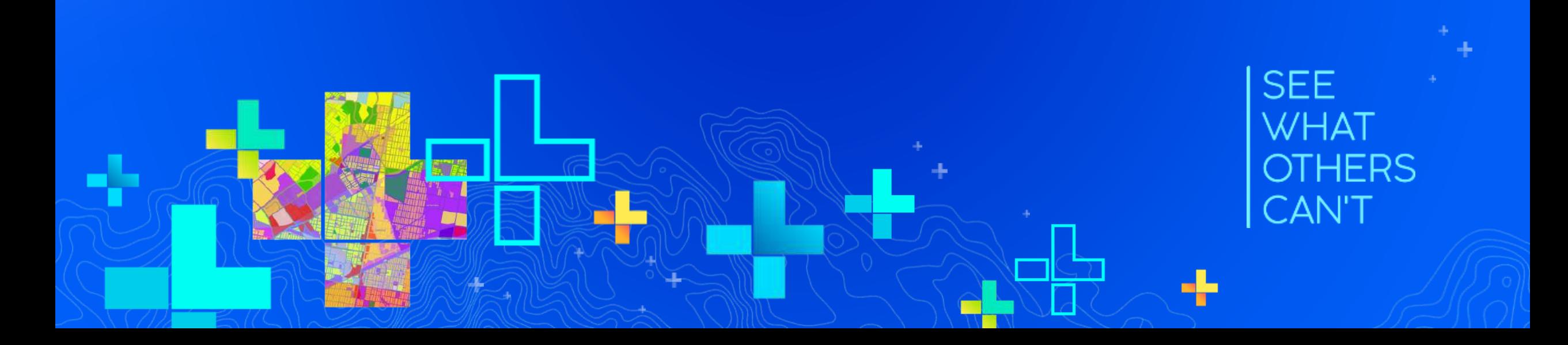

## **Welcome!**

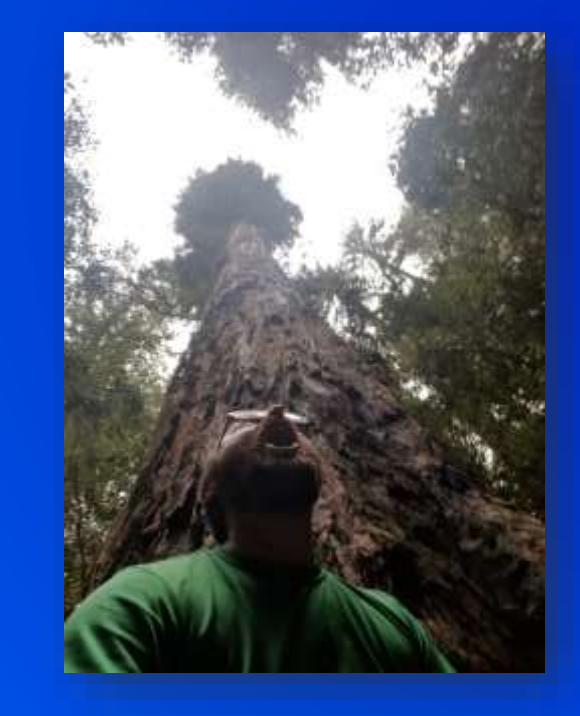

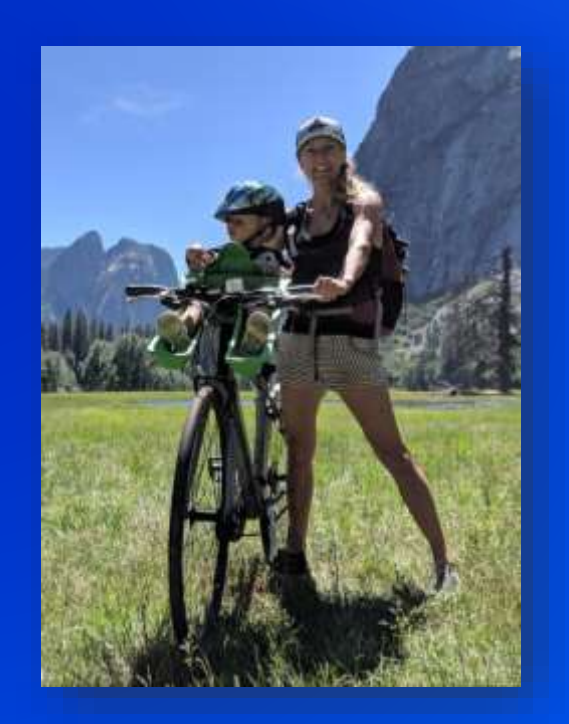

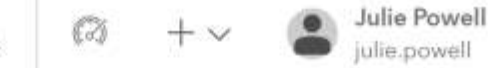

Blog

[B] JavaScript API / 4.12 / Guide

**API Reference** Showcase Support

#### Release notes for 4.12

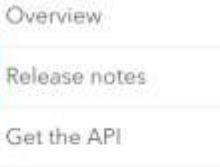

Quick Start

- > Tutorials
- > Core Concepts
- > Data Visualization
- > Building your UI
- > Working with ArcGIS Online and Enterprise
- > Developer Tooling
- > Migrating from 3.x
- > Reference

#### Time

We increased our capabilities to visualize temporal data in both 2D MapViews and 3D SceneViews. We added the TimeInterval class to describe a length of time in different temporal units, which is referenced by time-aware layers and the TimeSlider widget.

The beta version of the TimeSlider widget simplifies time manipulation in your application, and can be configured to update the View's timeExtent, which means all time aware layers will update their contents to conform to this change. You can also use TimeSlider widget to visualize temporal data on the client-side by setting filters or effects on FeatureLayerView, CSVLayerView, and GeoJSONLayerView.

We will continue to add more support for time-awareness. This includes, but is not limited to, adding timeExtent properties on layers that store temporal data, allowing layers to follow their own timeline without having to follow View.timeExtent, and continued improvements and enhancements to the TimeSlider widget.

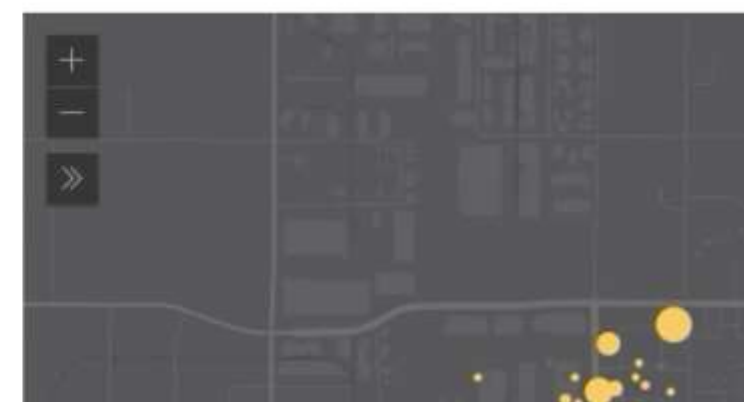

#### **USGS Earthquakes**

45 earthquakes were recorded between 5/27/2019 - 5/30/2019.

Max magnitude: 2.36 Average magnitude: 1.12 Min magnitude: 0.40 Average Depth: 3.50

#### Content

#### Time

Performance improvements **API Modernization** Client-side queries in 3D Water rendering 2D WebStyleSymbols New 3D WebStyleSymbols Smart Mapping updates

Scale-dependent visualizations

Dot density

3D support for lines and polygons

Slider widgets

Color scheme updates

New 3D Line Symbols

Filters on BuildingSceneLayer

Asynchronous Method Cancellation

Geodetic computations

Labeling updates

Data and number from atting

## PERFORMANCE

Faster loading. >100kb less JS Vector tile optimizations Faster rendering of line features Highly performant FeatureLayers through Feature Tiles Fast renderer updates  $\rightarrow$  no flashing!

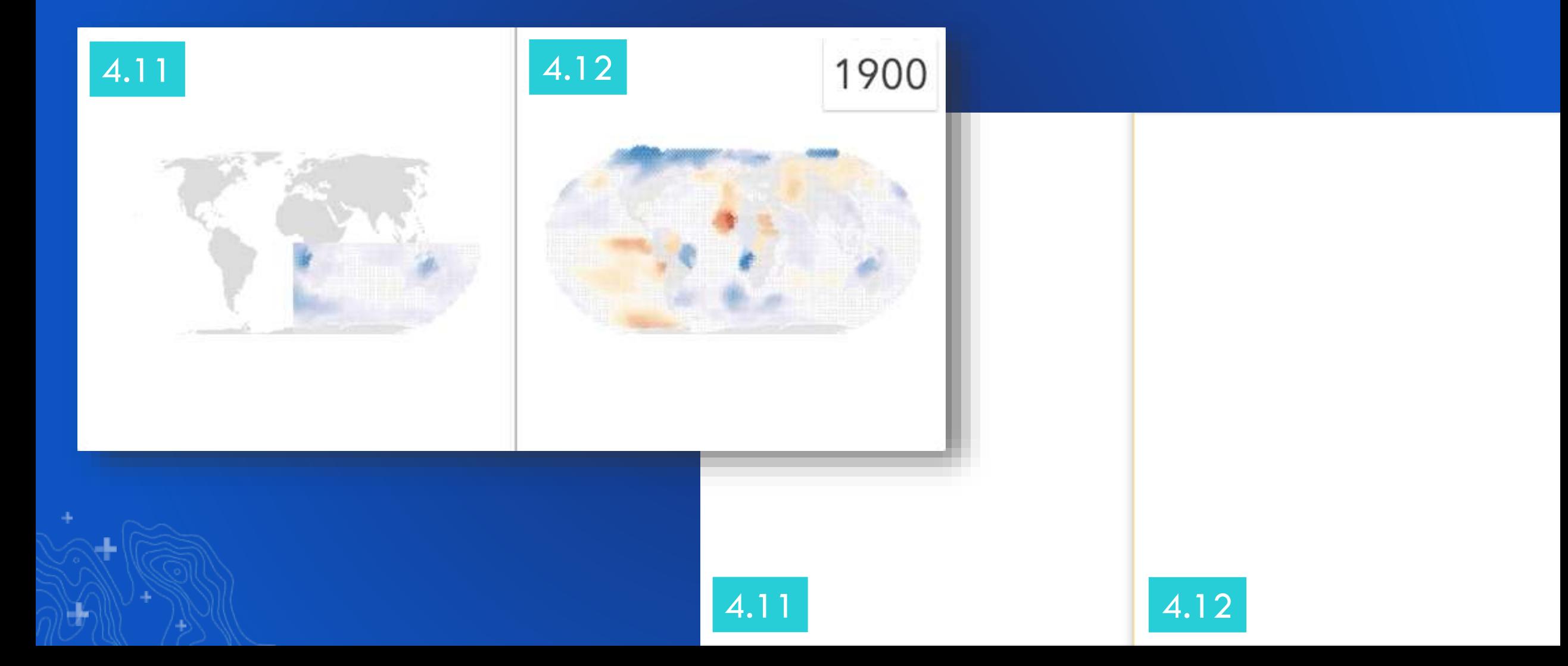

## FEATURE [TILE] LAYERS

**Maximizing performance: a look under the hood**

- **1. Query in an efficient way**
- **2. Minimize size of data delivered to browser**
- **3. Fast rendering**

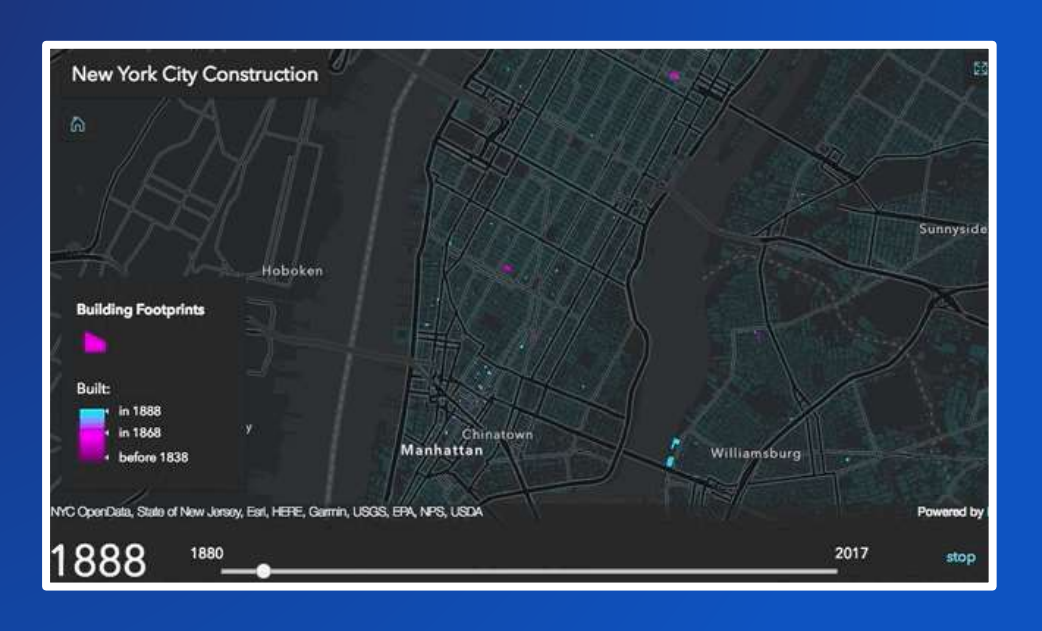

## FEATURE [TILE] LAYERS

**Maximizing performance: a look under the hood**

- **1. Query in an efficient way -> feature tiles & caching**
- **2. Minimize size of data delivered to browser->** *binary* **format (PBF) & brotli compression**
- **3. Fast rendering -> WebGL (all layers)**

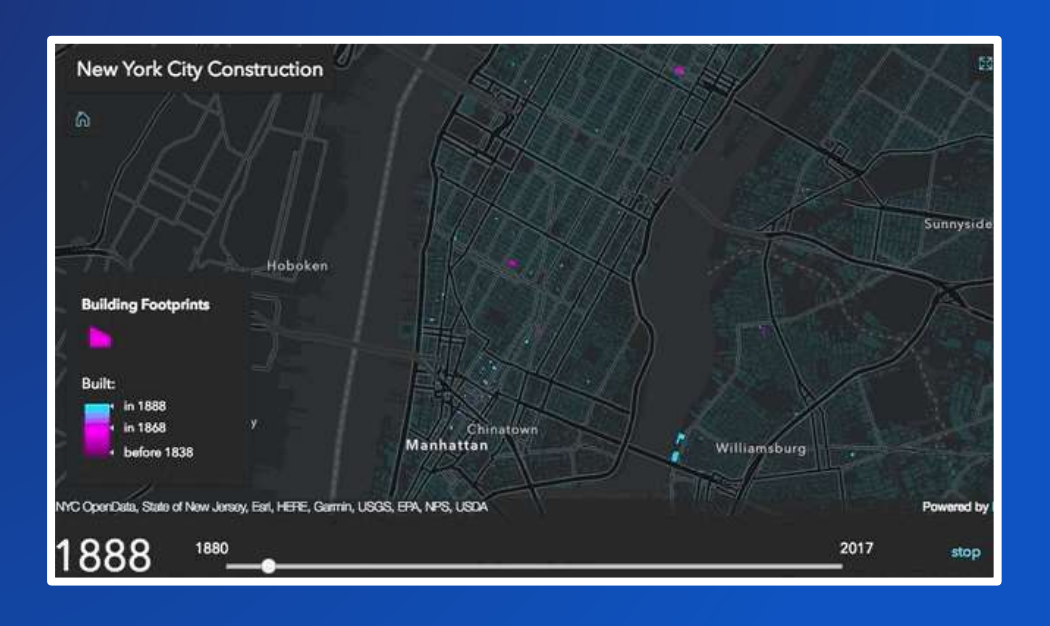

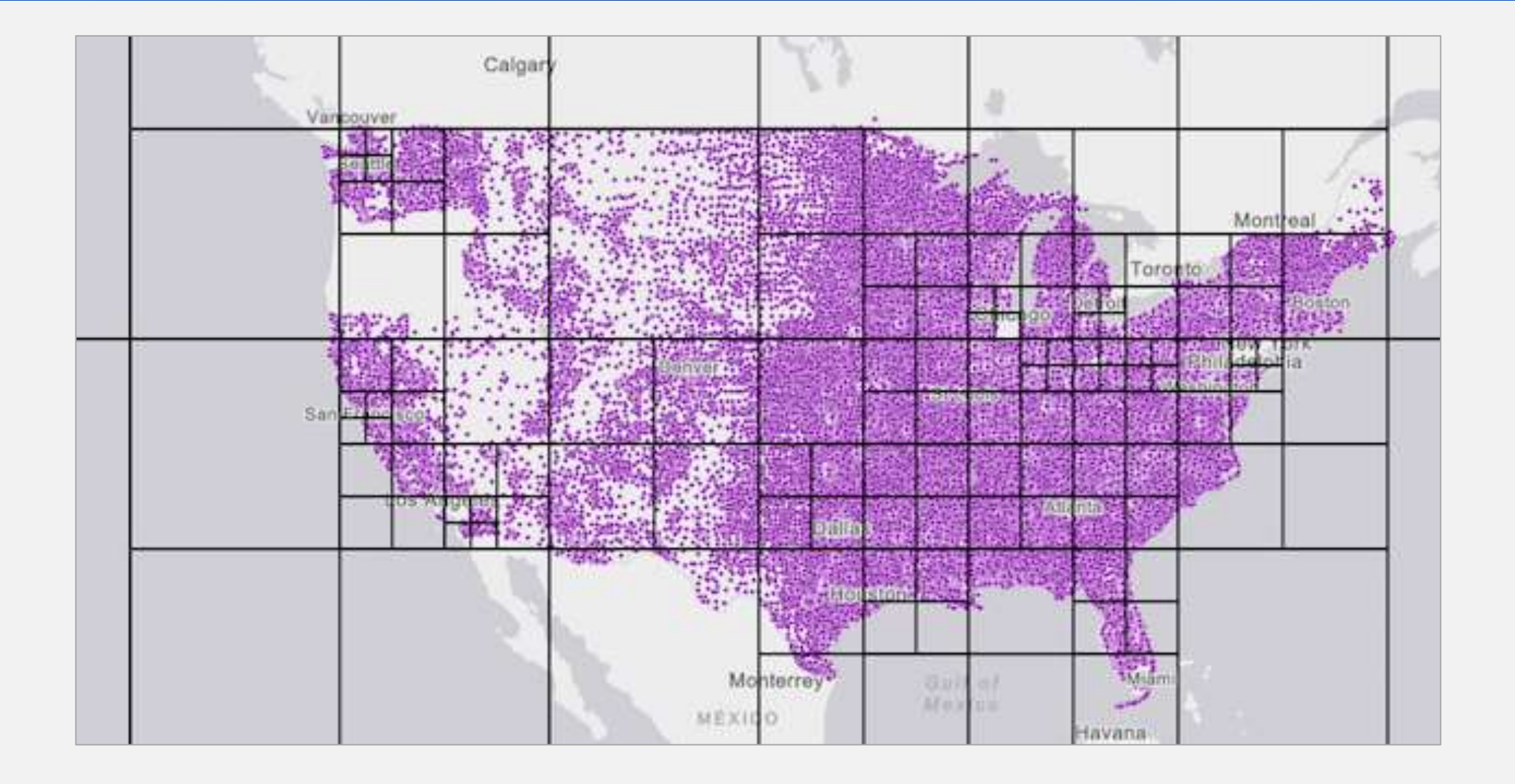

## FEATURE FETCH STRATEGY

- Feature tile queries
- Progressive feature tile subdivisions
- Smaller tiles in feature dense areas

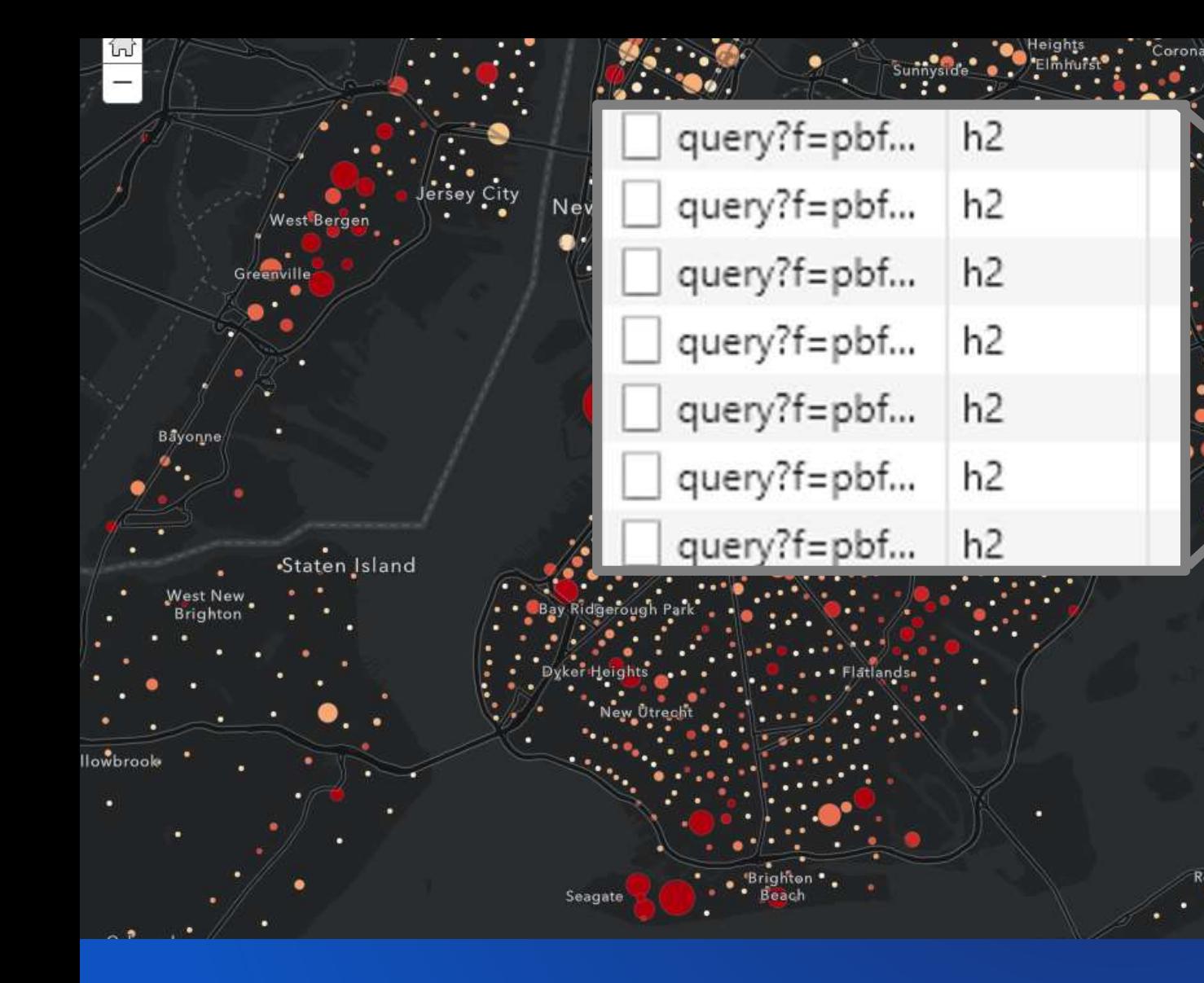

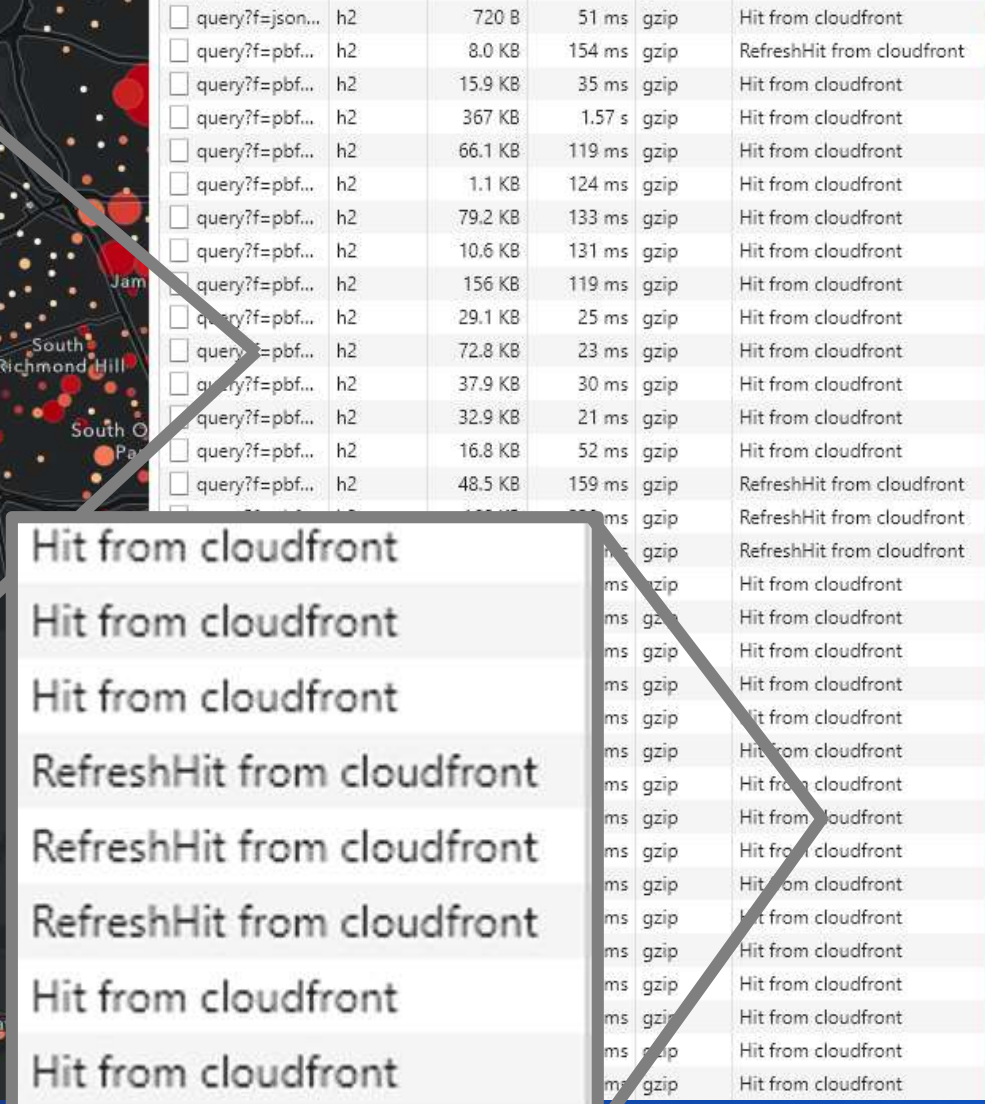

## HIGH PERFORMANCE FEATURE LAYERS For the south feature tiles & caching

PBF WebGL

PERFORMANCE | Improved integrated mesh performance Fast feature layers

9

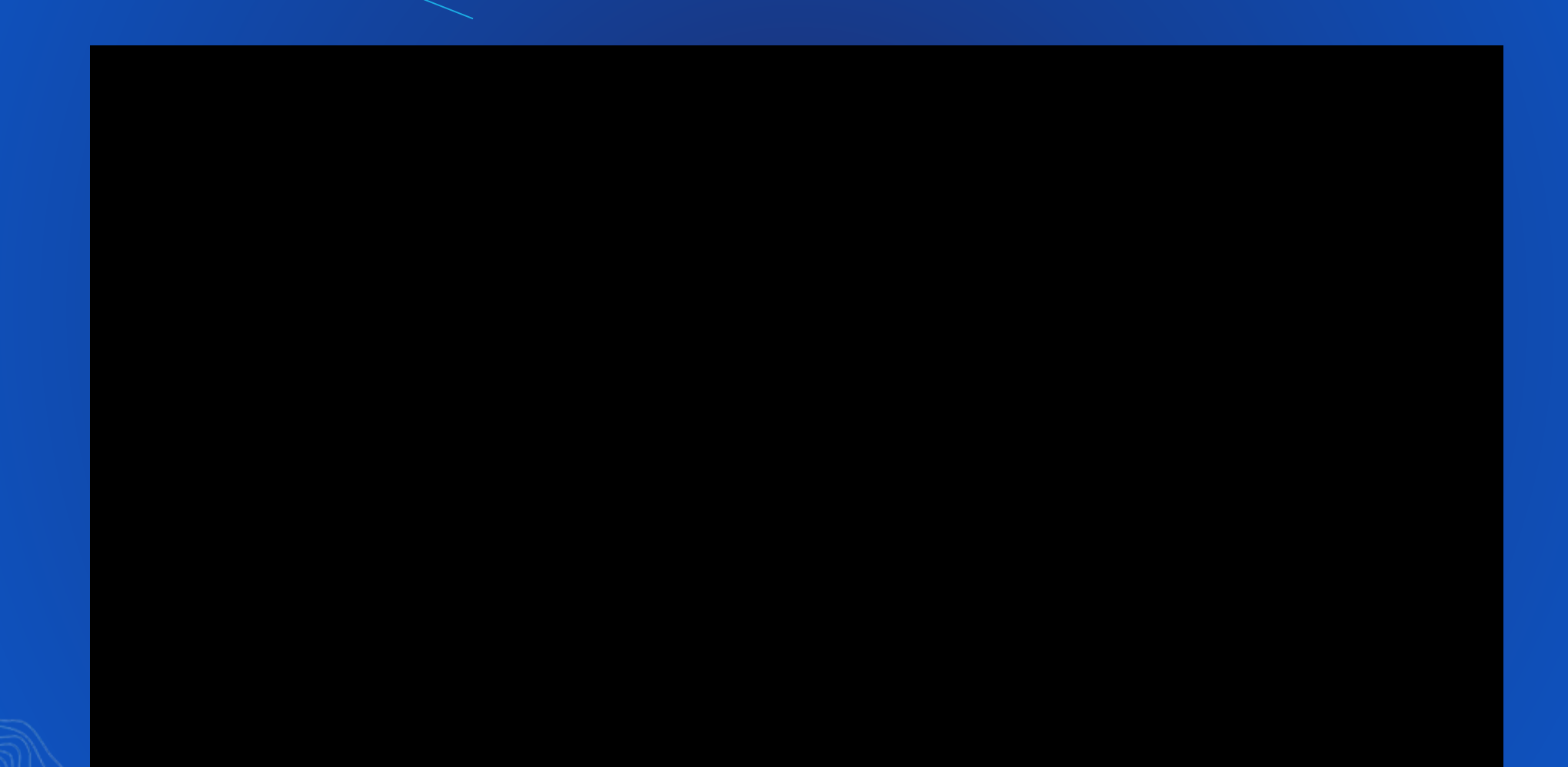

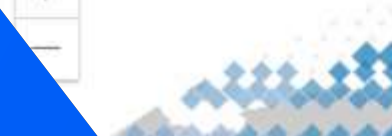

## **Visualization**

eratures

wsointe

 $> 35$ 

30

22 ◇

 $\Phi$  15

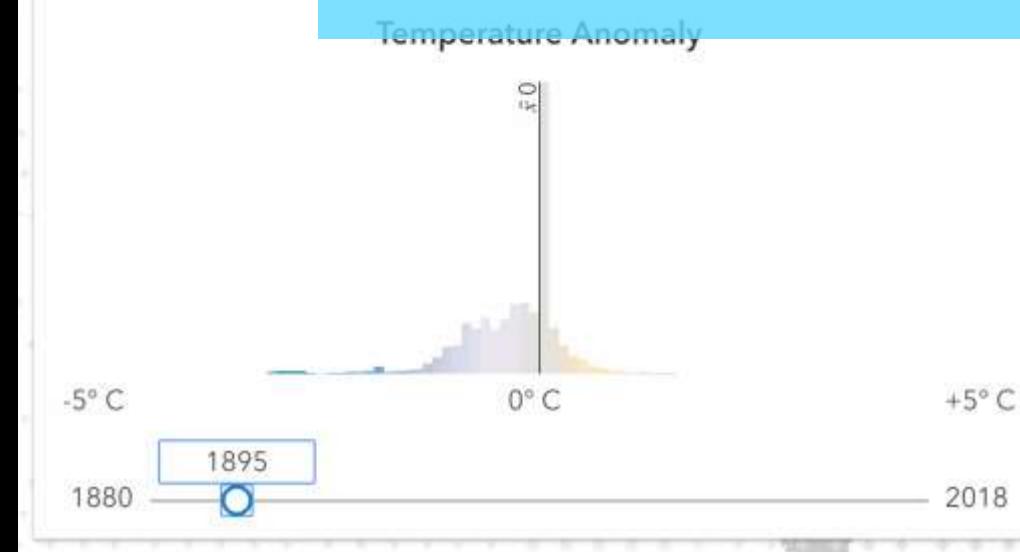

Kenneth Field, E<sup>Task</sup> View

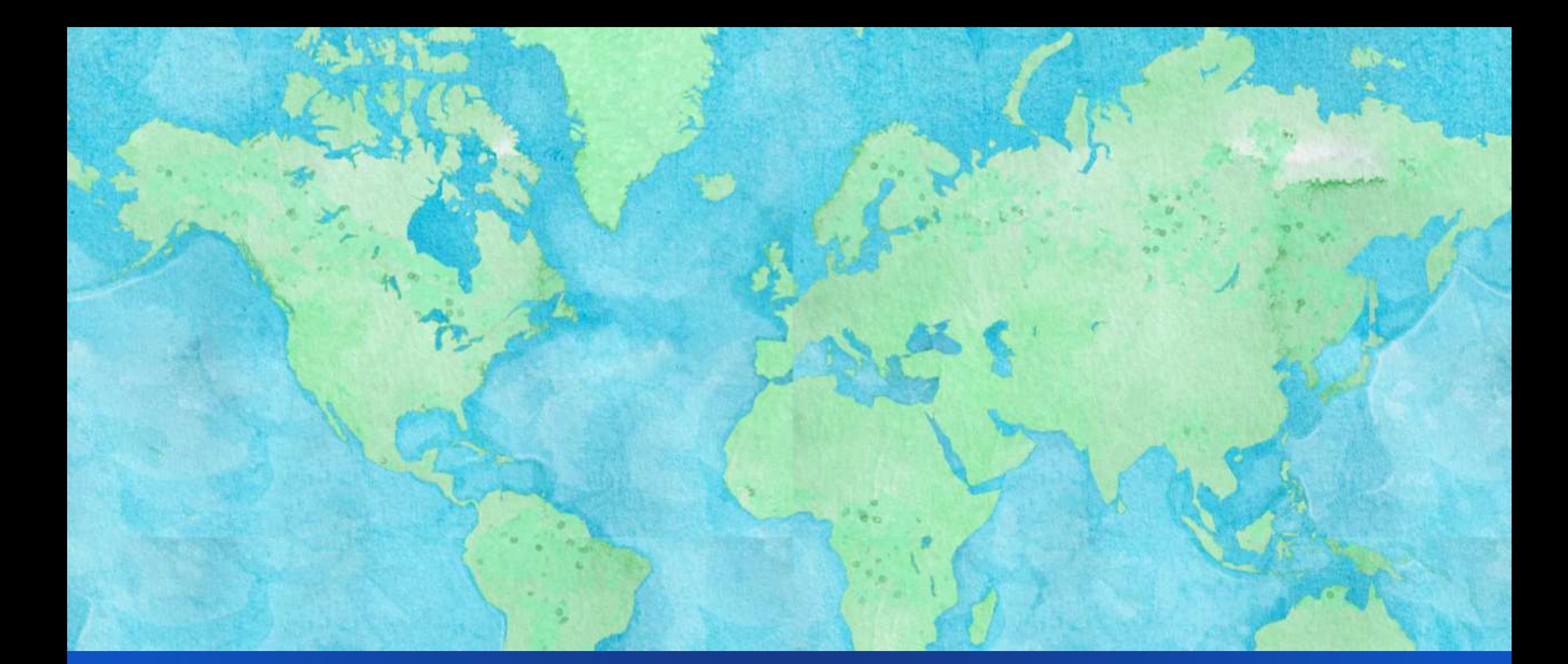

## **VECTOR TILE LAYERS**

Style esri's basemaps Or create your own

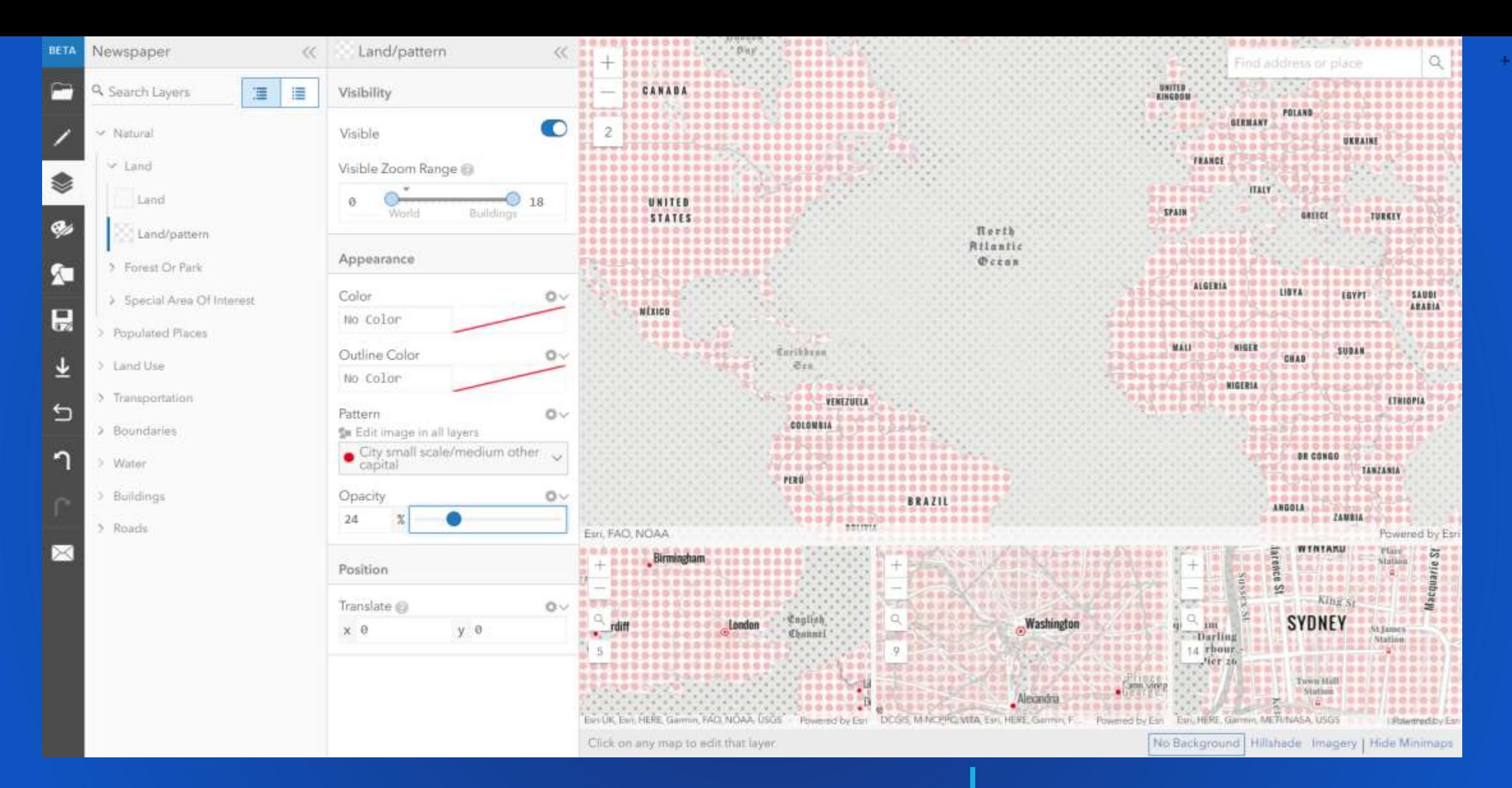

## VECTOR TILE LAYERS Style the map ahead of time with the

## Vector Tile Style Editor

12

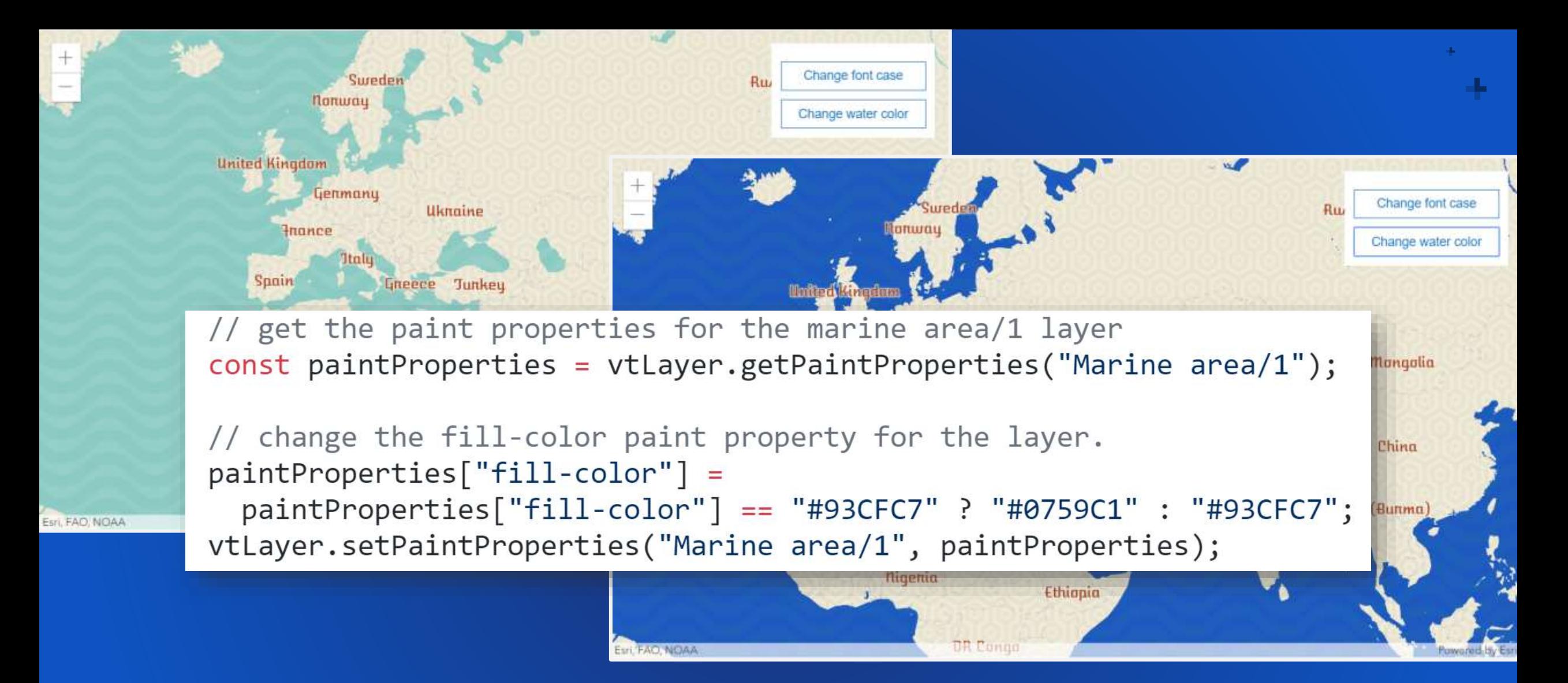

## VECTOR TILE LAYERS

Load the style of your choice, or Style the layer in code. Option to update it without a reload (4.10)

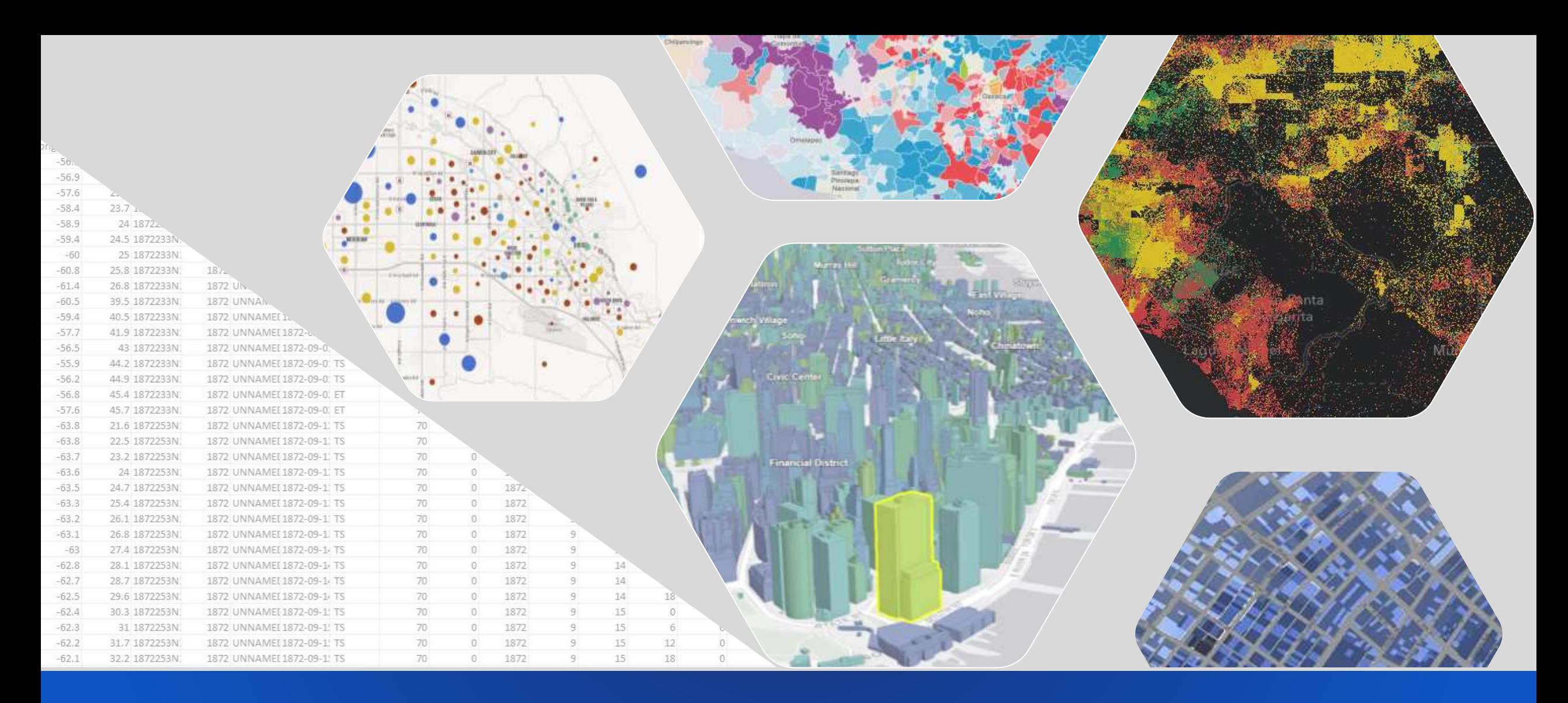

## DATA -DRIVEN STYLING

Where? What? When? How much?

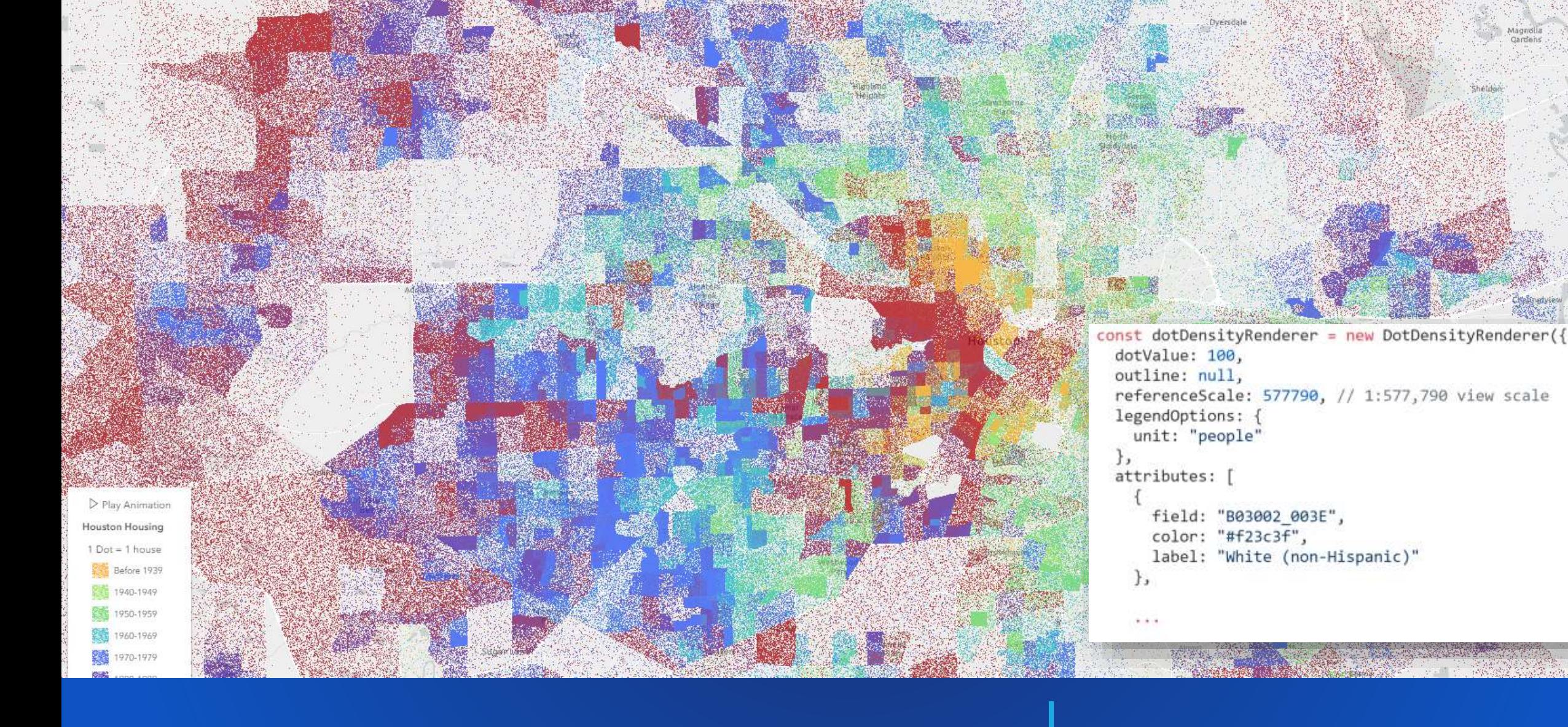

DOT DENSITY | Randomly drawn dots to represent a field value. Configure how much each dot represents

```
-14
47*const template = {
               title: "Earthquake Info"
48
               content: "Magnitude {mag} {type} hit {place} on<br>{time:DateString}"
49
             \};
50
51
52 +const renderer = {
               type: "simple",
53
               field: "mag",
54
55*symbol: {
                 type: "simple-marker",
56
                 color: "orange",
57
                 outline: {
58 -color: "white"
59
60
61
                Ìэ
62 +visualVariables: [
63 +type: "size",
64
                   field: "mag",
65
                    stops:
66 -67*value: 2.5,
68
                        size: "4px"
69
70
71 -72
                        value: 8,
                        size: "40px"
73
74
75
76
77
78
             \ddagger:
79
80 -const geojsonLayer = new GeoJSONLayer({
81
               url: url.
               copyright: "USGS Earthquakes",
82
               popupTemplate: template,
83
               renderer: renderer //optional
84
85
             \});
86
             const map = new Map({
87 -
```
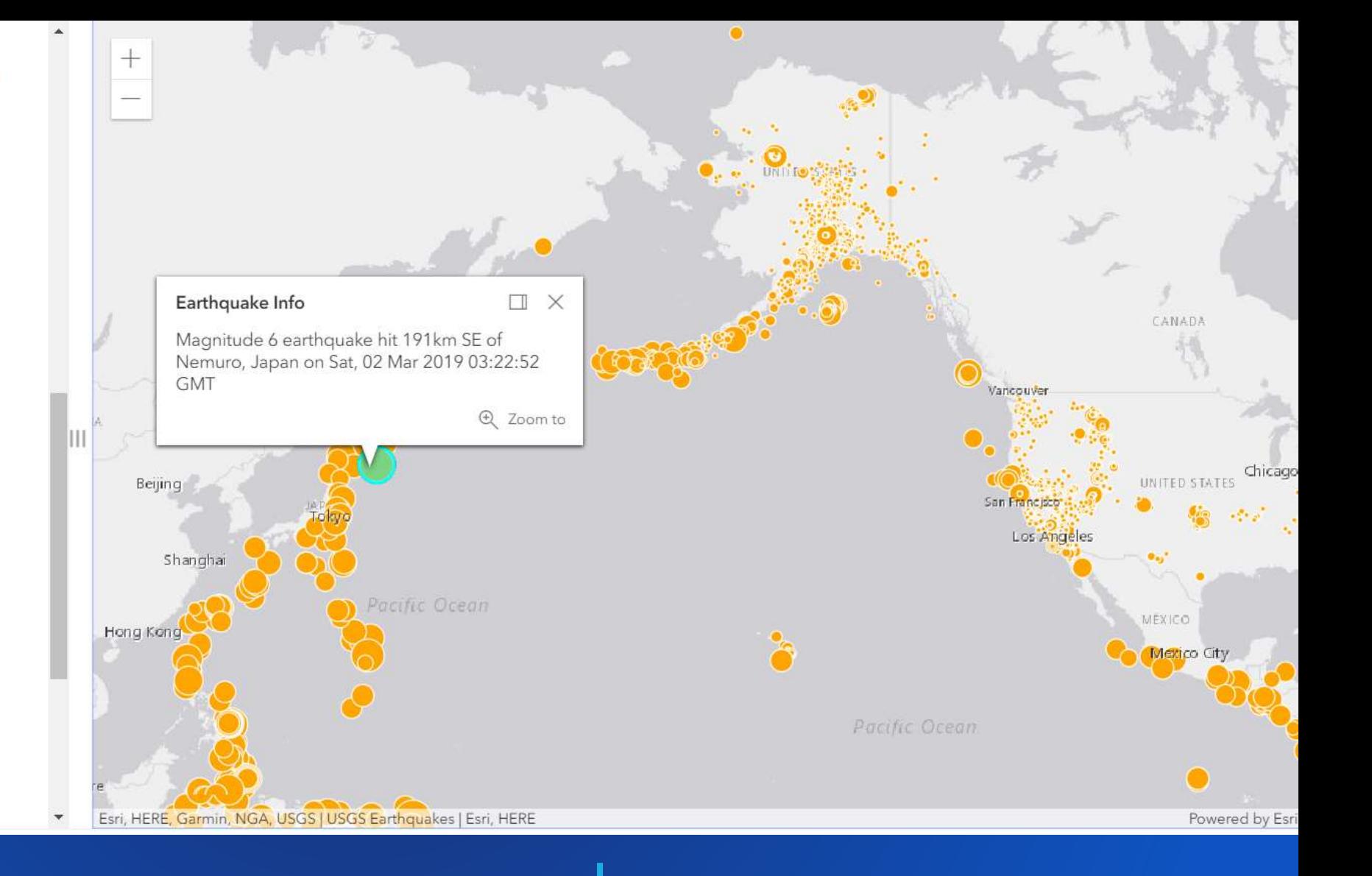

## GEOJSON LAYER | Style & interact like a feature layer

## VECTOR MARKER SYMBOLS | More than 100 new 2D web style symbols

CIM symbols

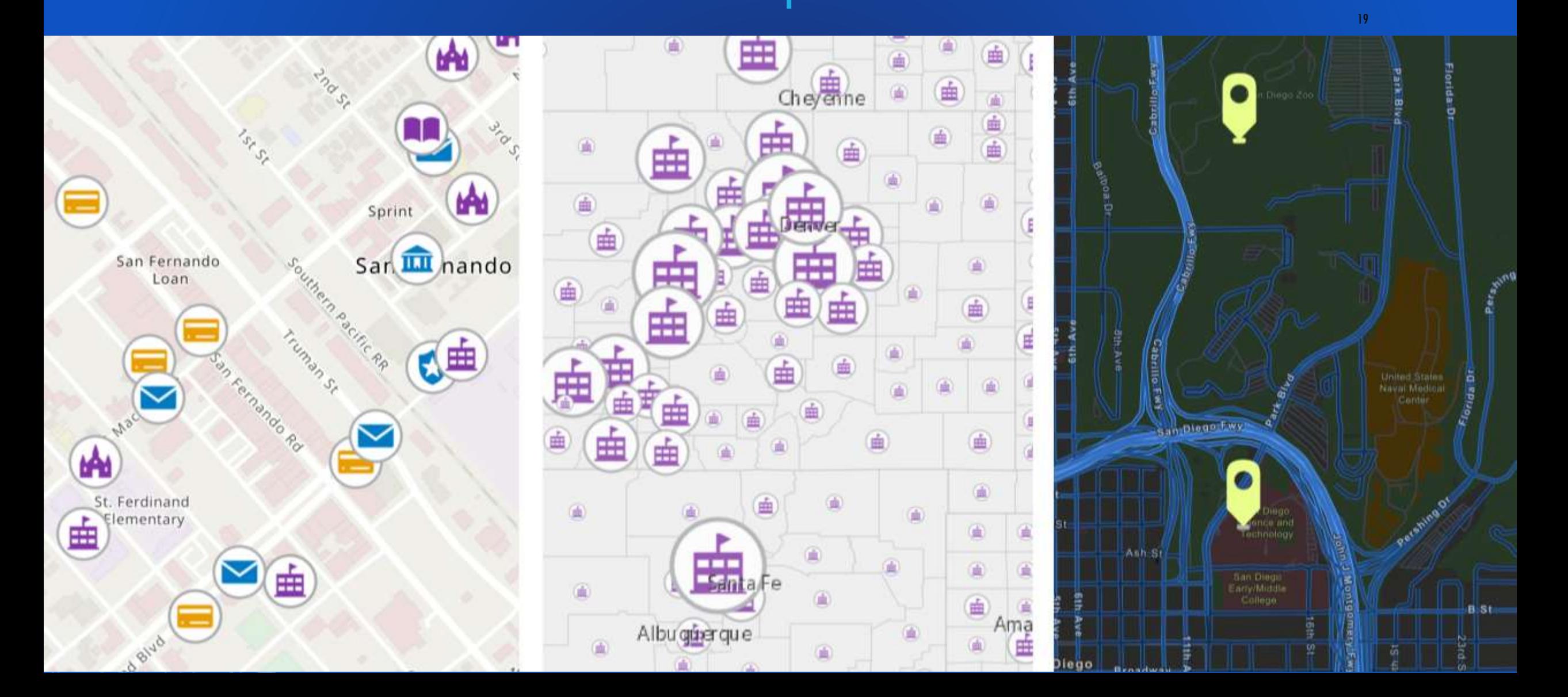

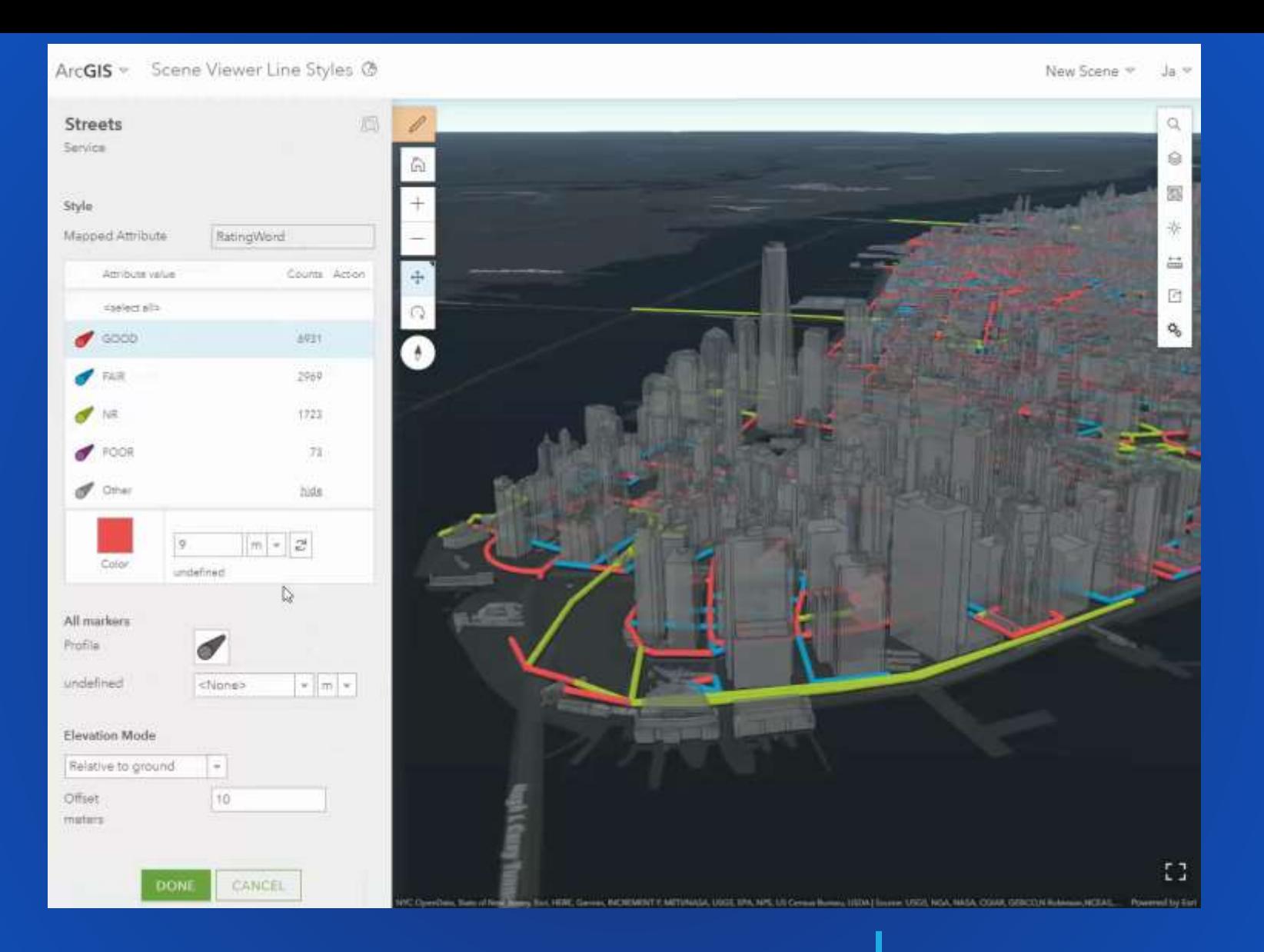

## SMART MAPPING Parity with 3.x, plus more. i.e.:

- Scale-driven outline thickness
- Icon sizing based on scale

#### **Create custom WebGL layer views**

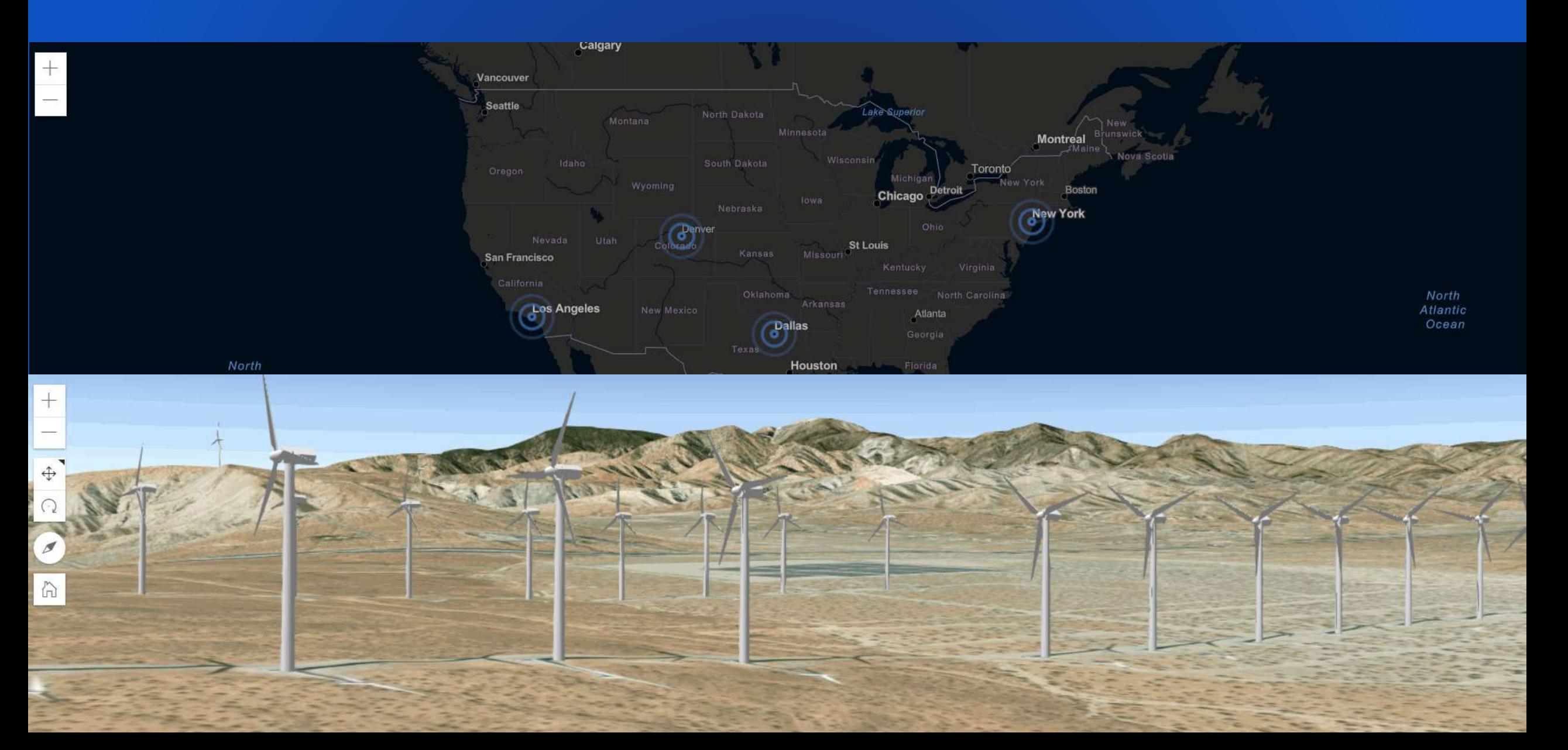

ı.

## INTERACTIVITY

#### Client-side

- Querying
	- **Filtering**
	- **Statistics**
	- Geometric operations

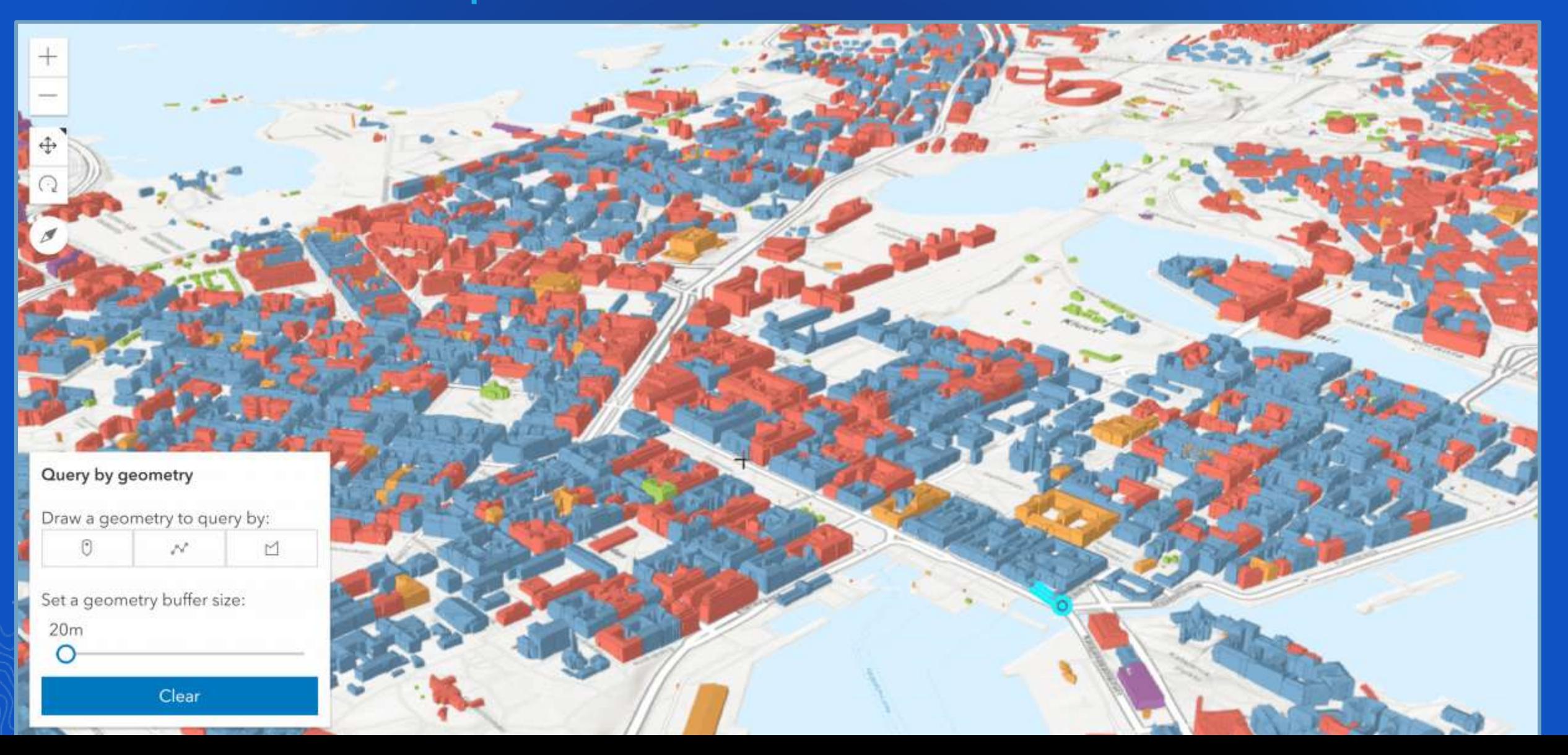

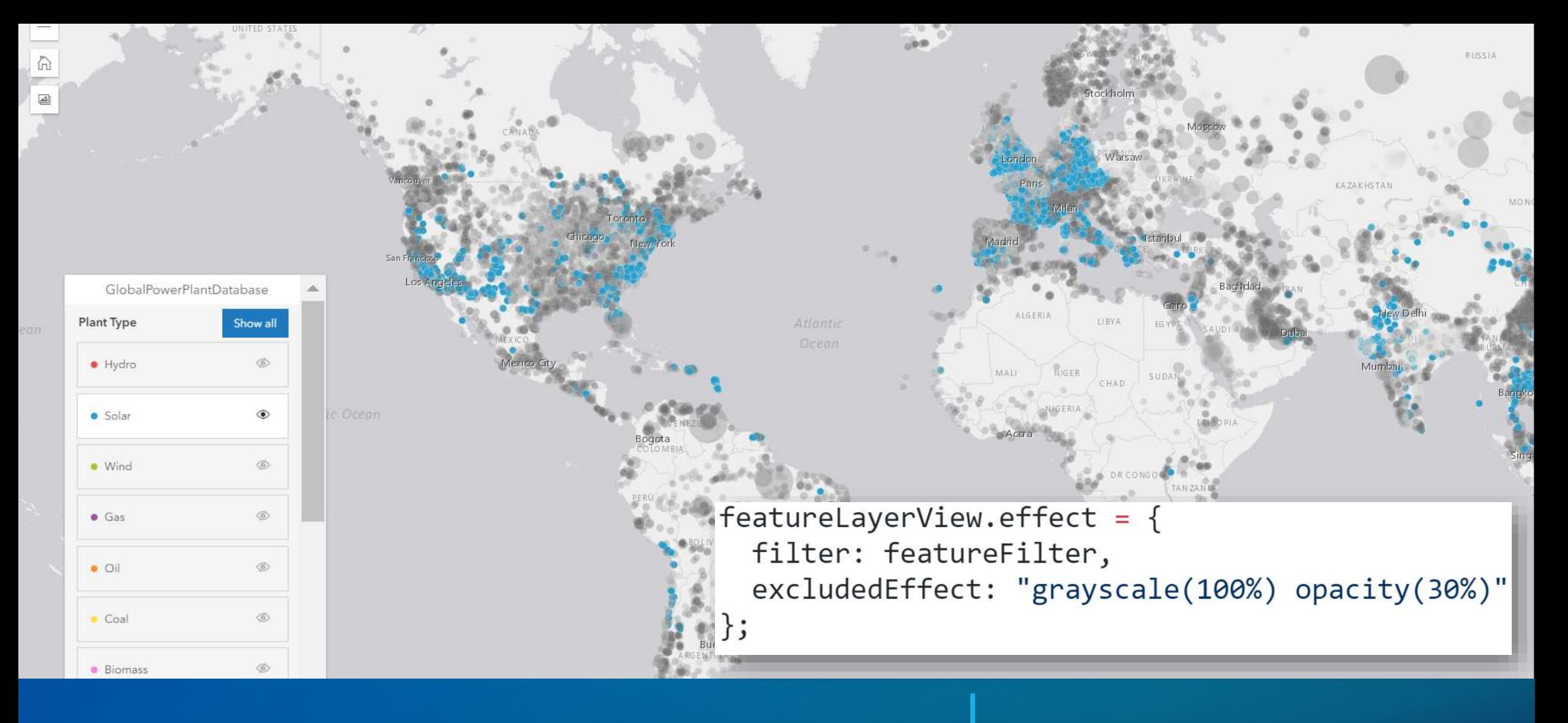

## $FILTERING$   $\Big|$  Client-side

Decide how to style feature within filter, and outside filter.

# **Time**

 $\frac{1:21}{PM}$ 

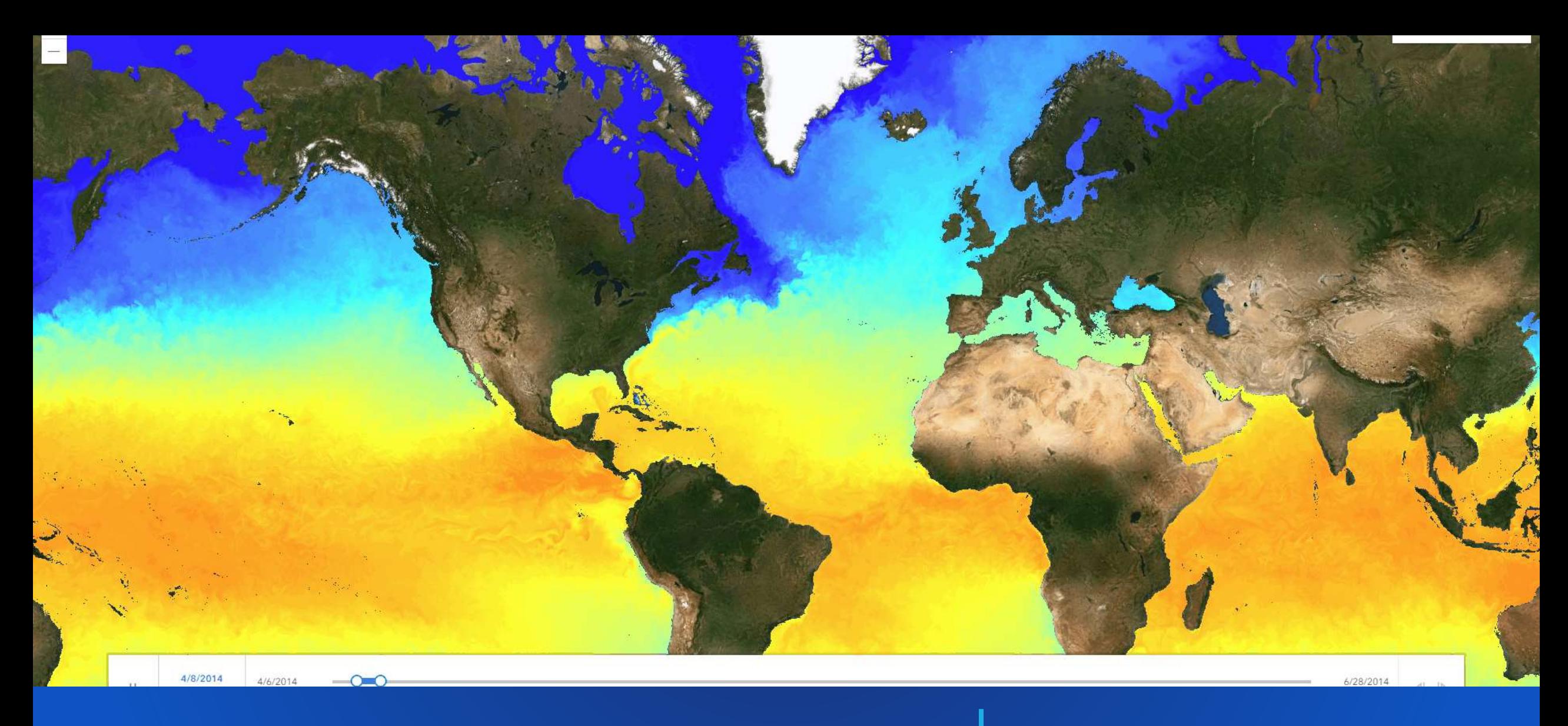

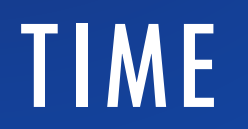

 $TIME$  Time aware layers and views Time slider widget

TIME

- **1. timeInfo on the layer**
- **2. timeExtent on the view**
- **3. TimeSlider widget**

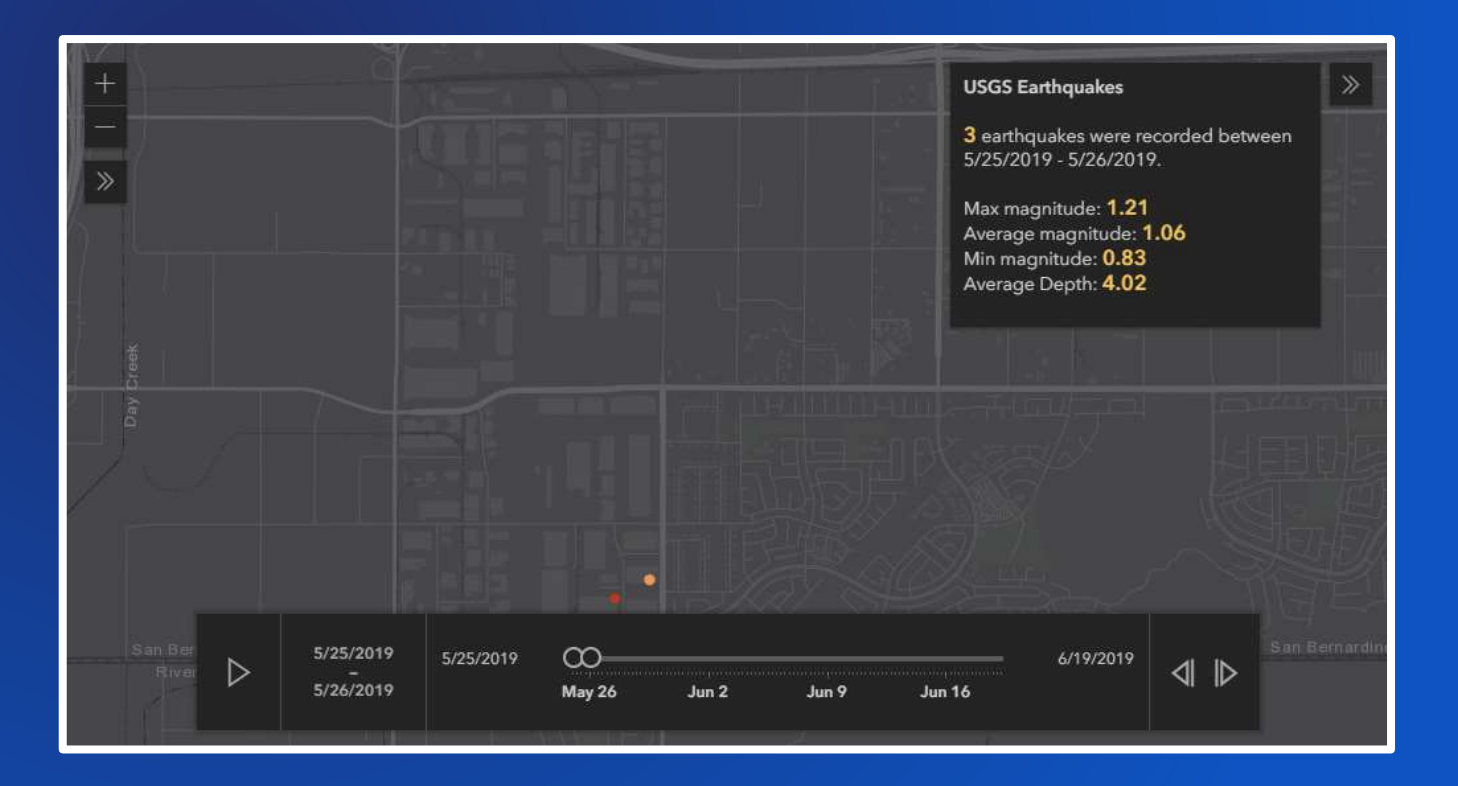

d.

## **3D**

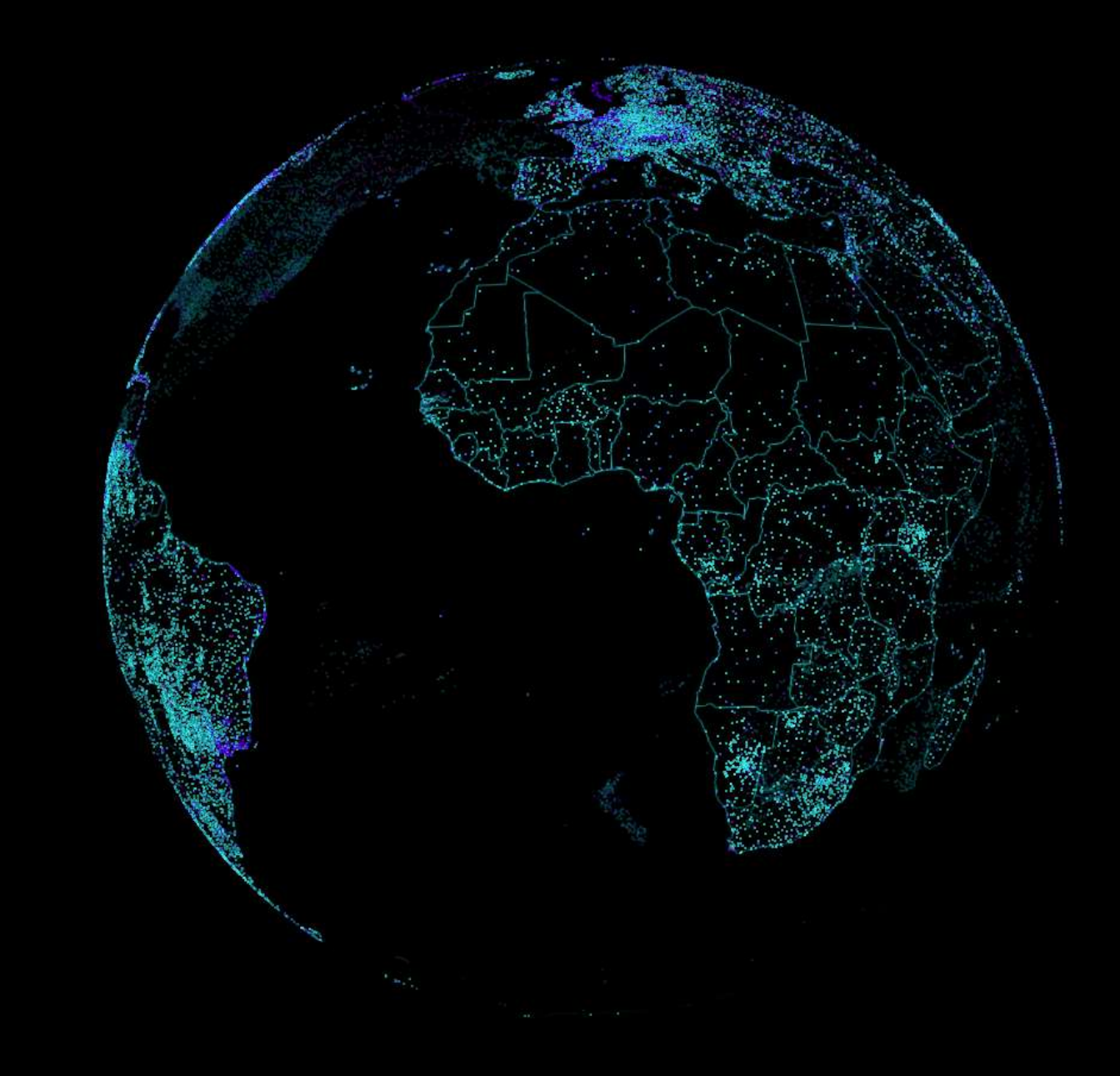

## REALISTIC RENDERING

- **1. WaterSymbol3DLayer**
- **2. Esri Web Style Symbols**
- **3. gITF models**

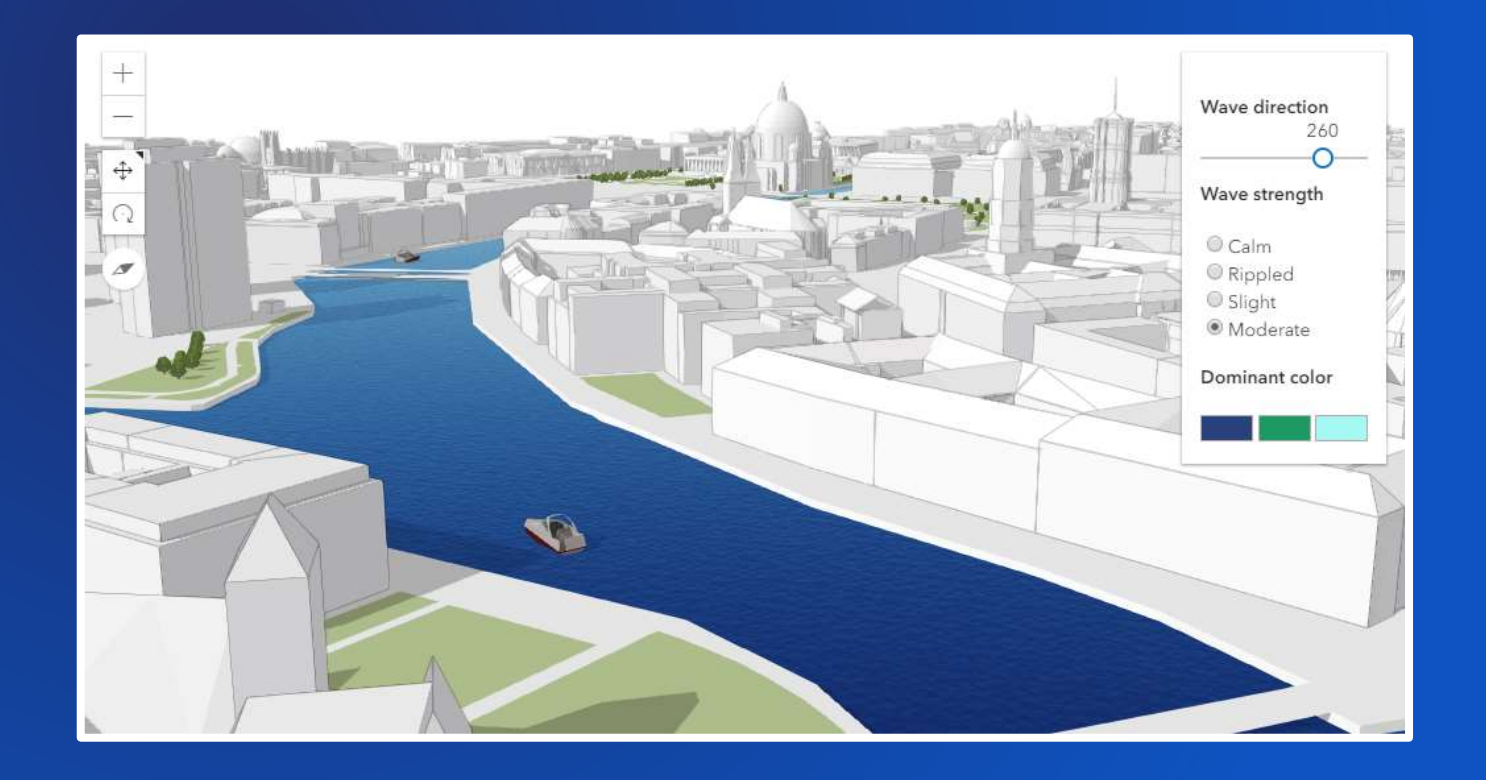

## BUILDING SCENE LAYER

- **1. Detailed exteriors / interiors**
- **2. Slice widget**
- **3. Filtering**

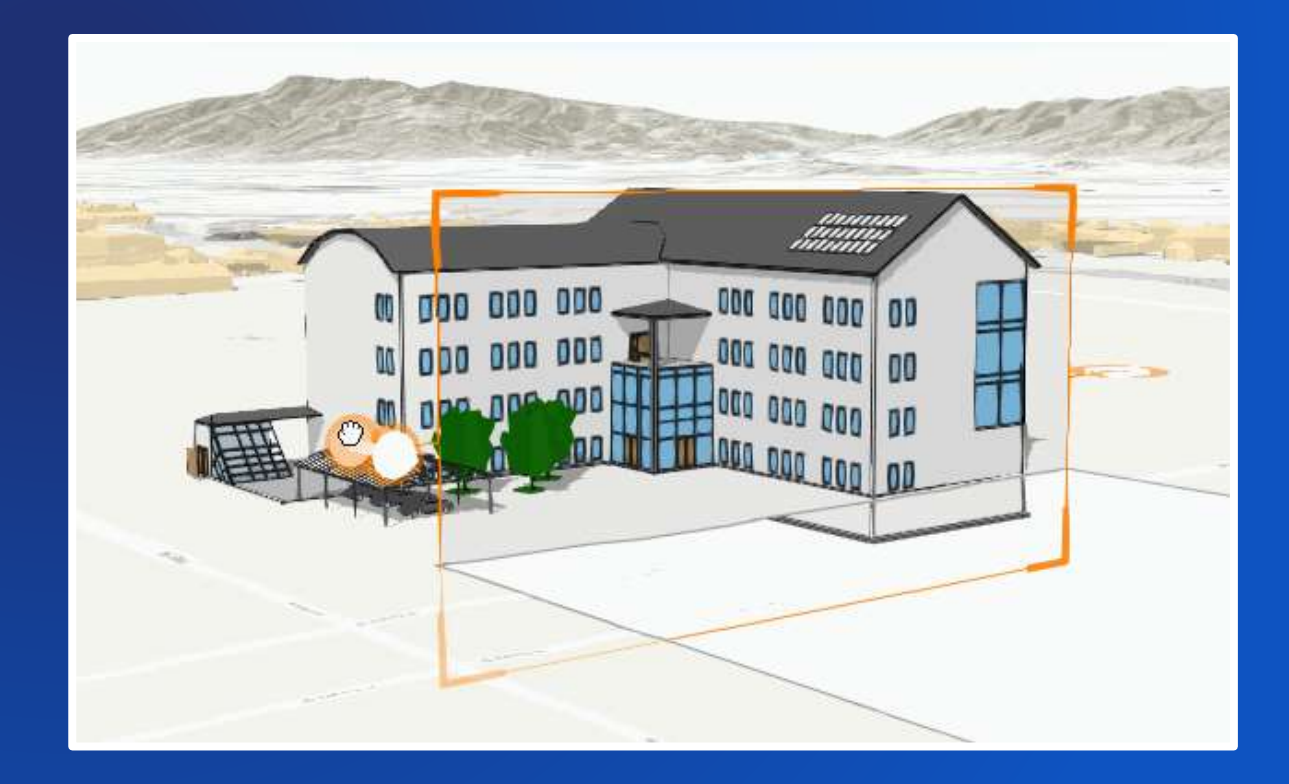

## LINE SYMBOLS

- **1. Round tube**
- **2. Square tube**
- **3. Wall**
- **4. Strip**

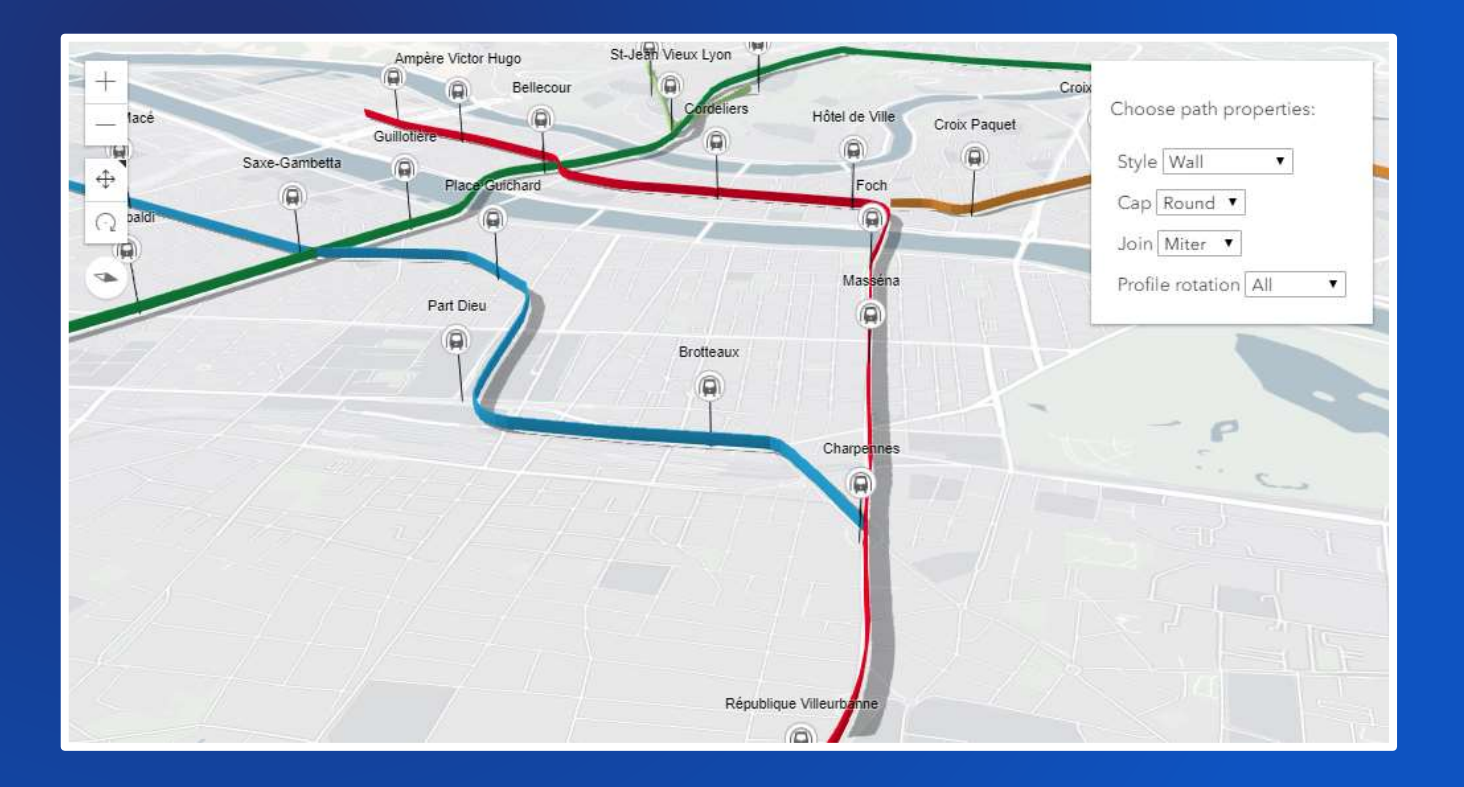

ı.

# **Widgets**

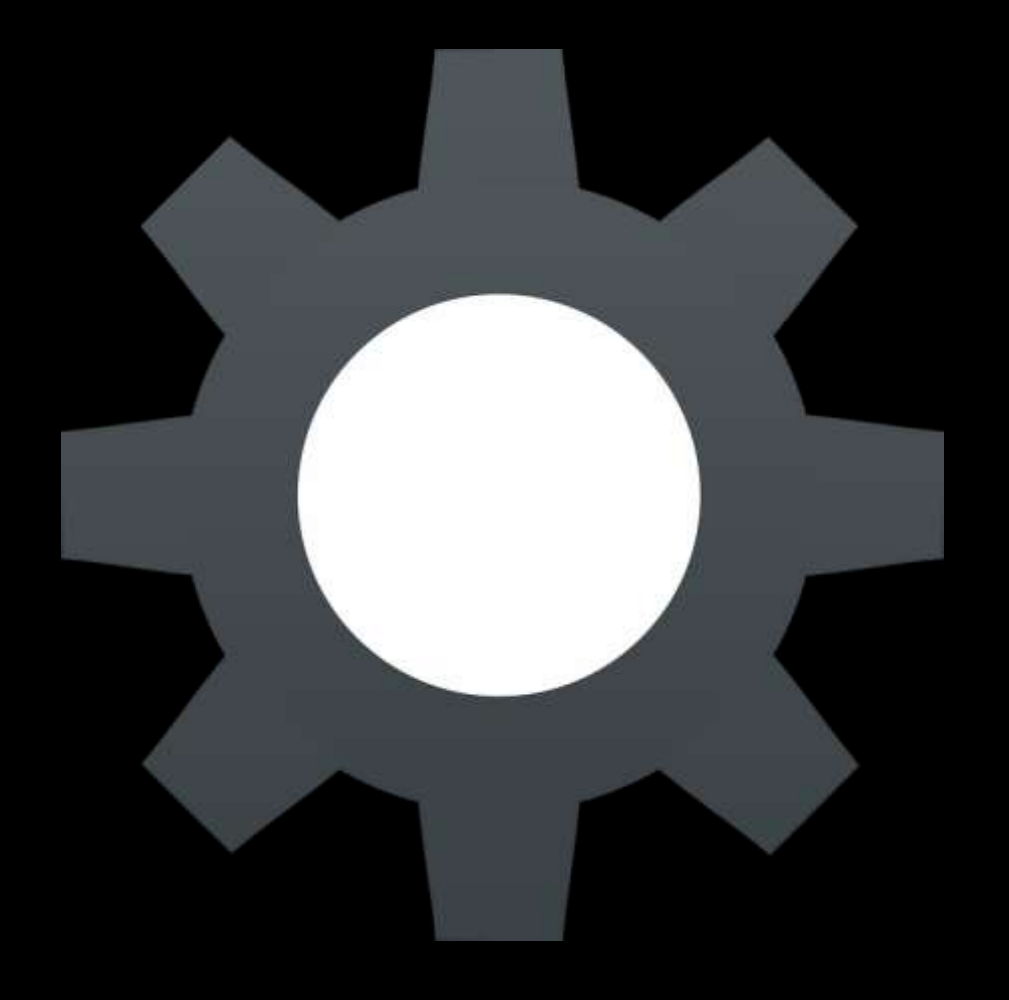

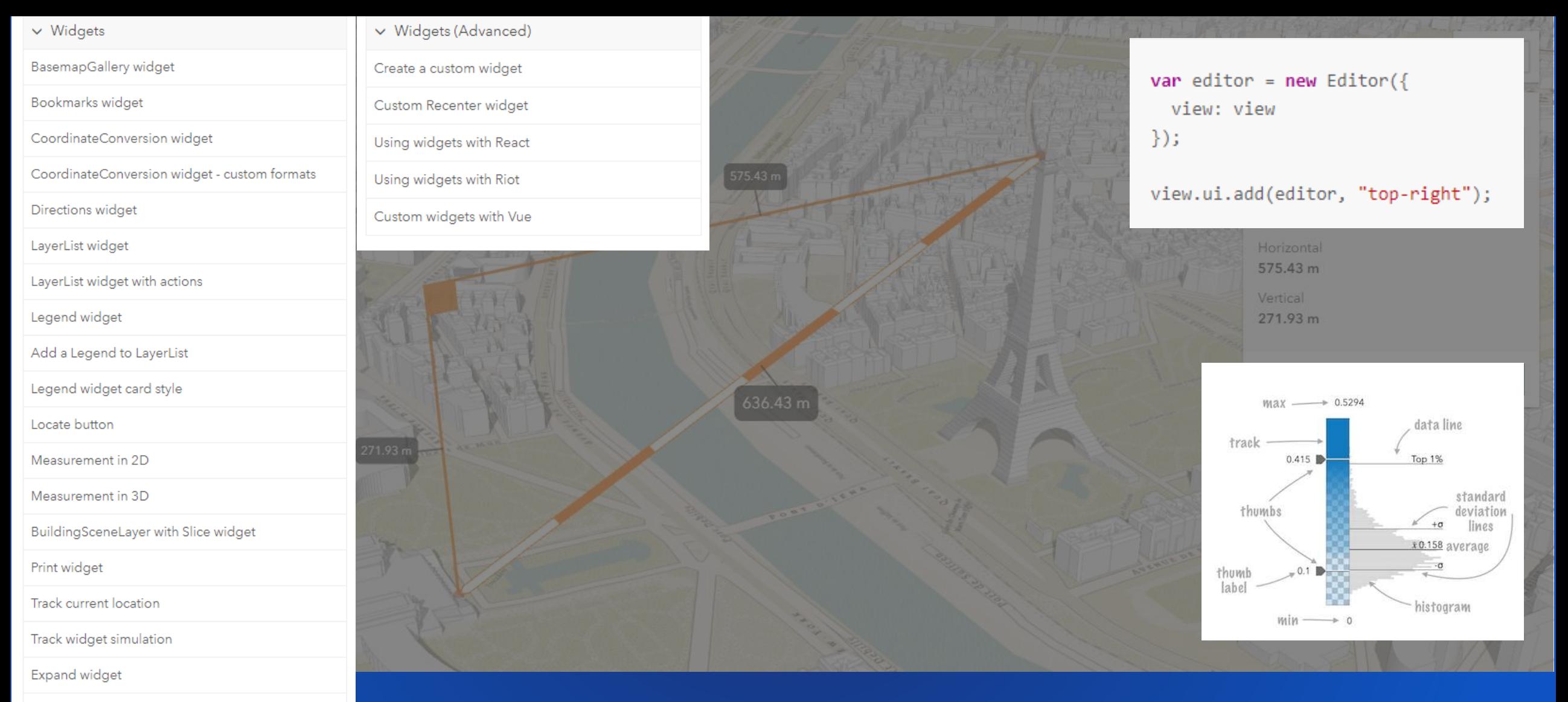

Feature widget

Using the view's UI

Responsive widgets

Responsive apps using CSS

TimeSlider Widget

## BUILD YOUR UI

Collection of widgets **Customizable** Easy placement

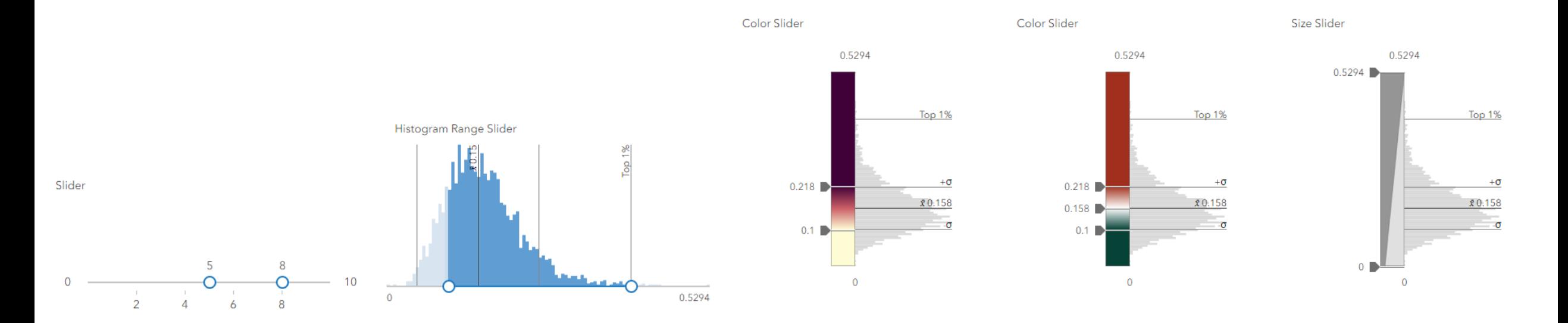

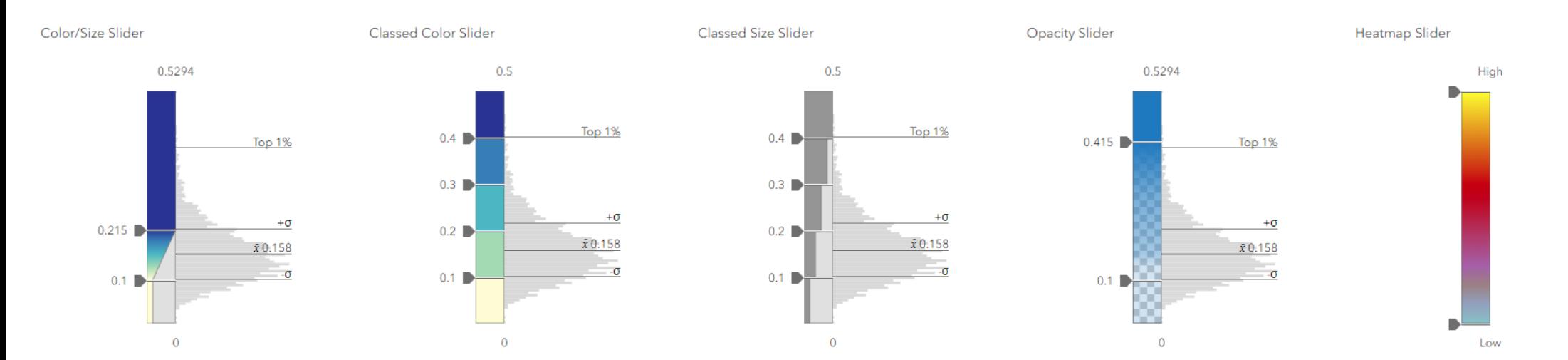

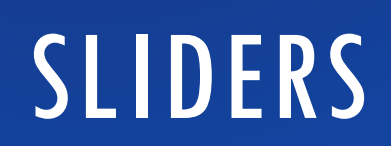

Generic slider class

• Useful for any kind of numeric or range of values

## **WIDGETS**

Use OOB or customize/extend • Widget view / view model architecture • On deck: Layer swipe

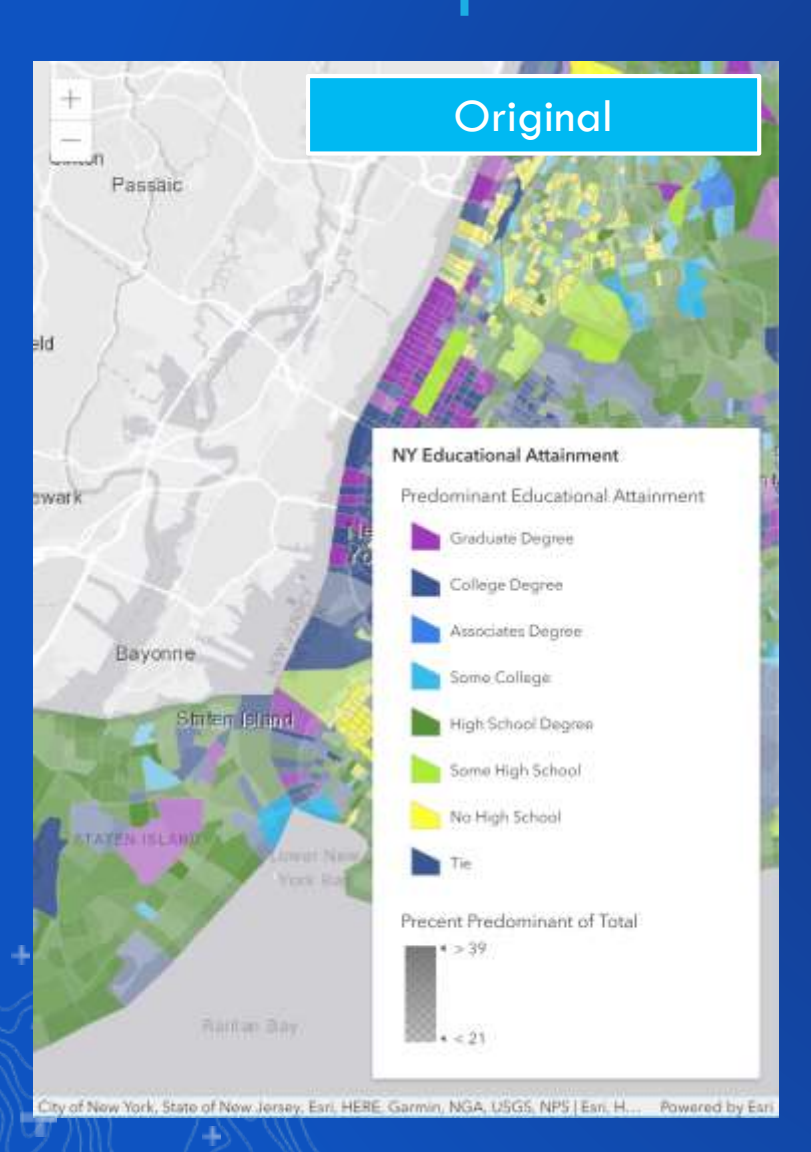

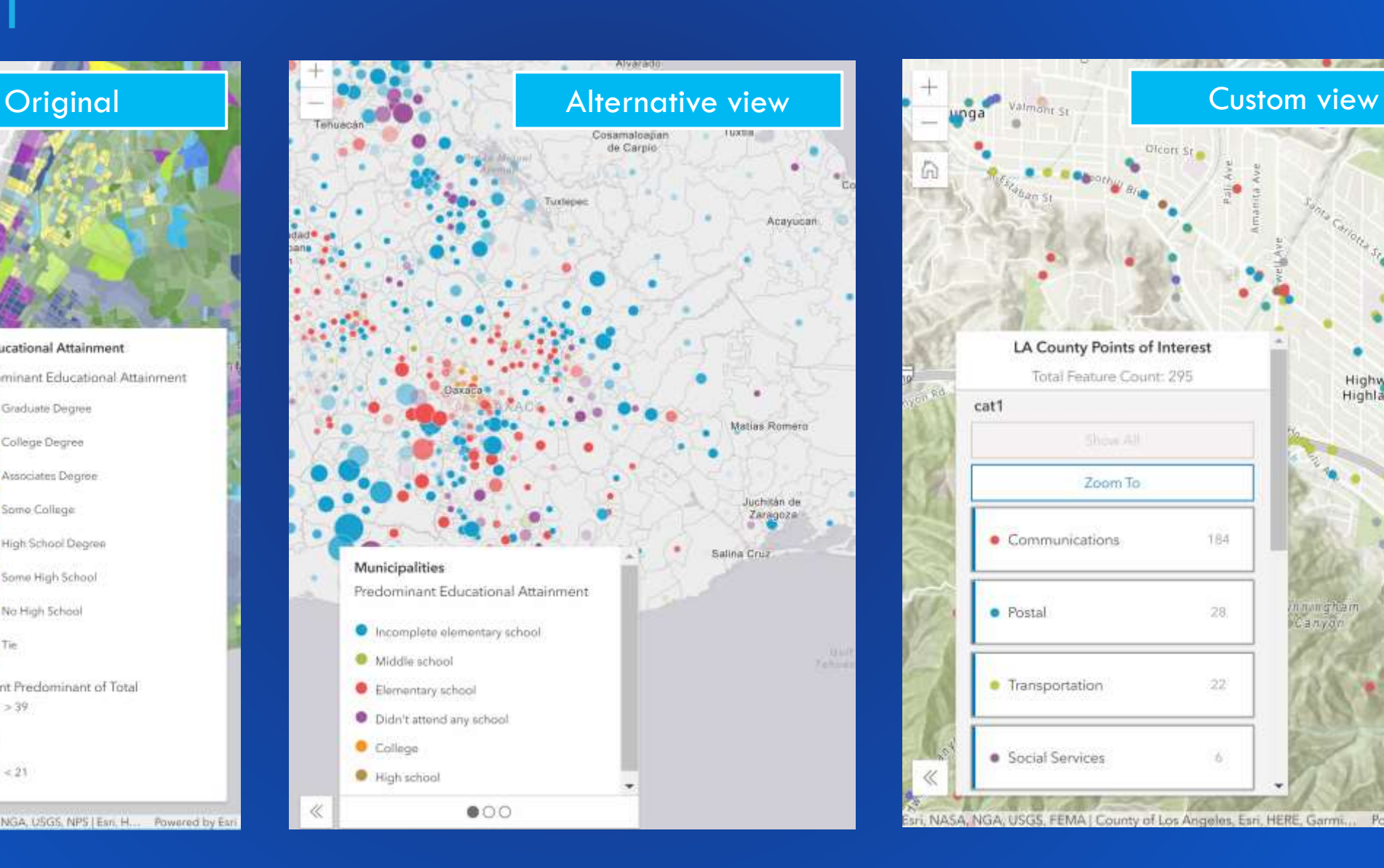

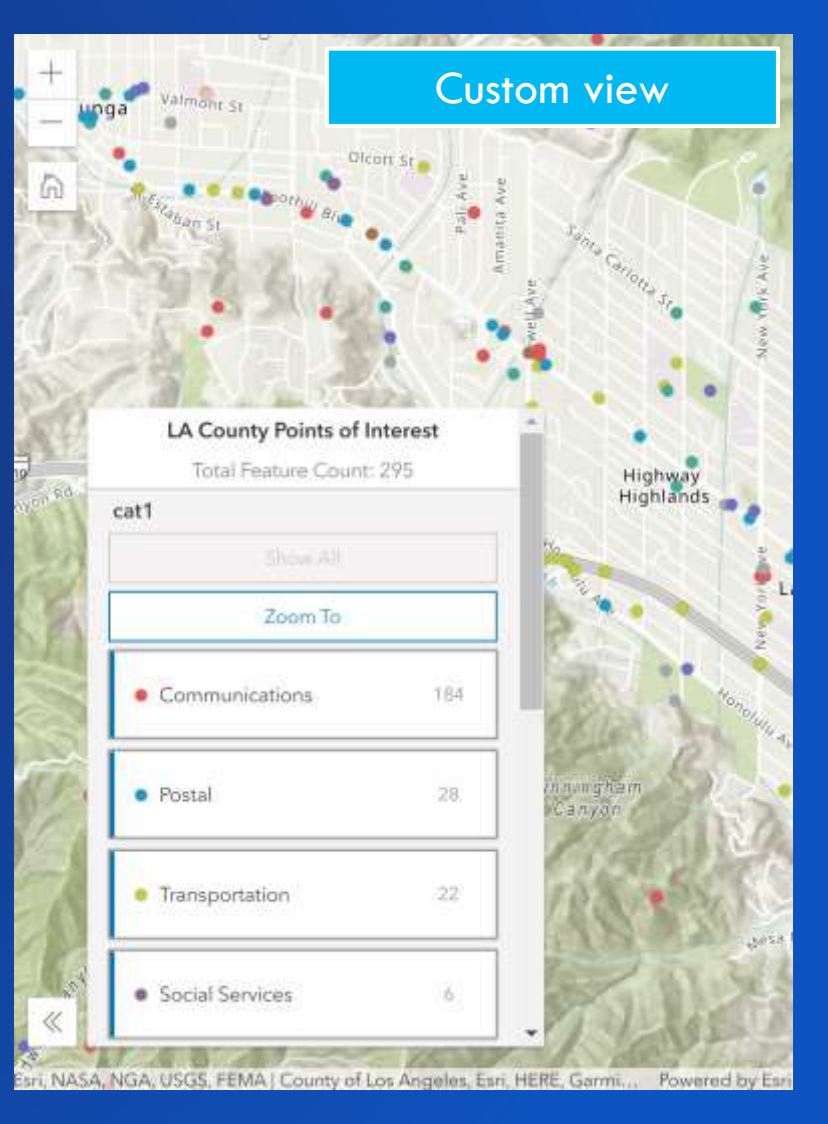

**ArcGIS for Developers** Get Started Documentation Features Pricing Resources

JavaScript API / 4.12 / Guide

## Widget development

Widgets are reusable user-interface components and are key to providing a rich user experience. The ArcGIS for JavaScript API provides a set of ready-to-use widgets. Beginning with version 4.2, it also provides a foundation for you to create custom widgets.

#### ViewModel pattern

There are two parts to working with the widget framework. These are: 1) the widget, and 2) the widget's ViewModel. The Widget (i.e. View), part is responsible for handling the User Interface (UI) of the widget, meaning how the widget displays and handles user interaction via the DOM. The ViewModel part is responsible for the underlying functionality of the widget, or rather, its business logic.

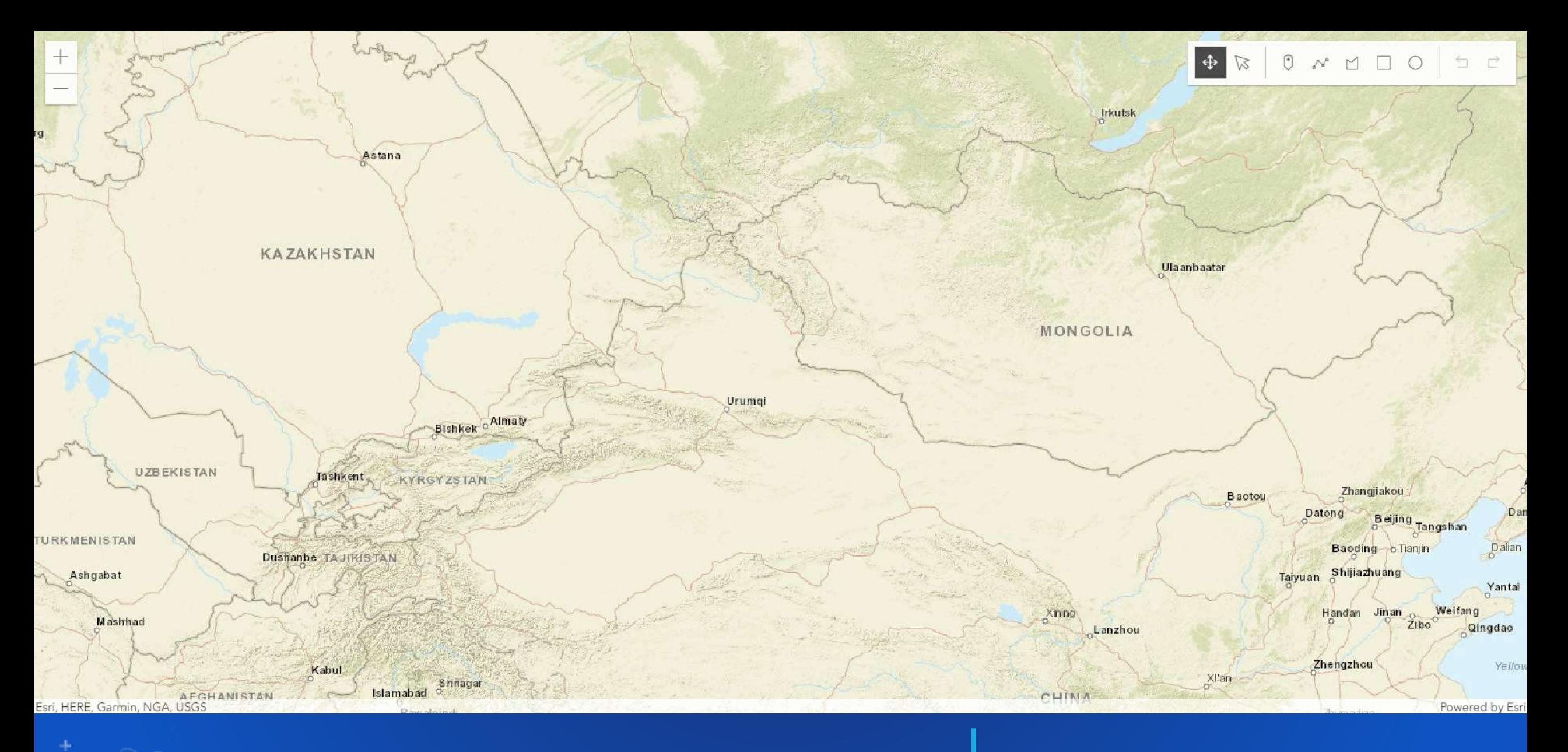

## $SKFETCHING \quad | \cdot \quad$  Draw graphics on the graphics layer

-10

- 
- Use the OOB widget

#### Issue status

#### In Progress

E.g. submitted, received, in progress, or completed.

#### Point of contact information

Who should we contact regarding this problem?

First name

Trystan

Last name

Mccoy

Telephone number

761-616-9091

Email

Update assessment

#### Report Incidents

- · Select template from the list
- · Click on the map to create a new feature
- · Update associated attribute data
- · Click Update Incident Info

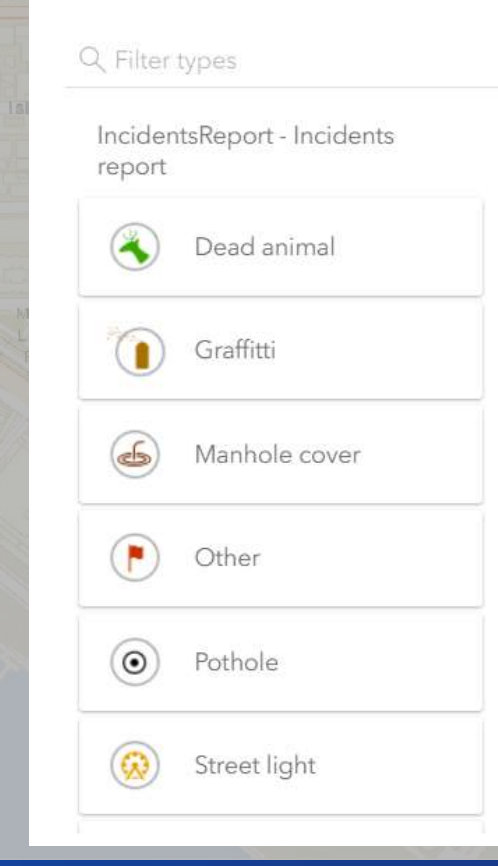

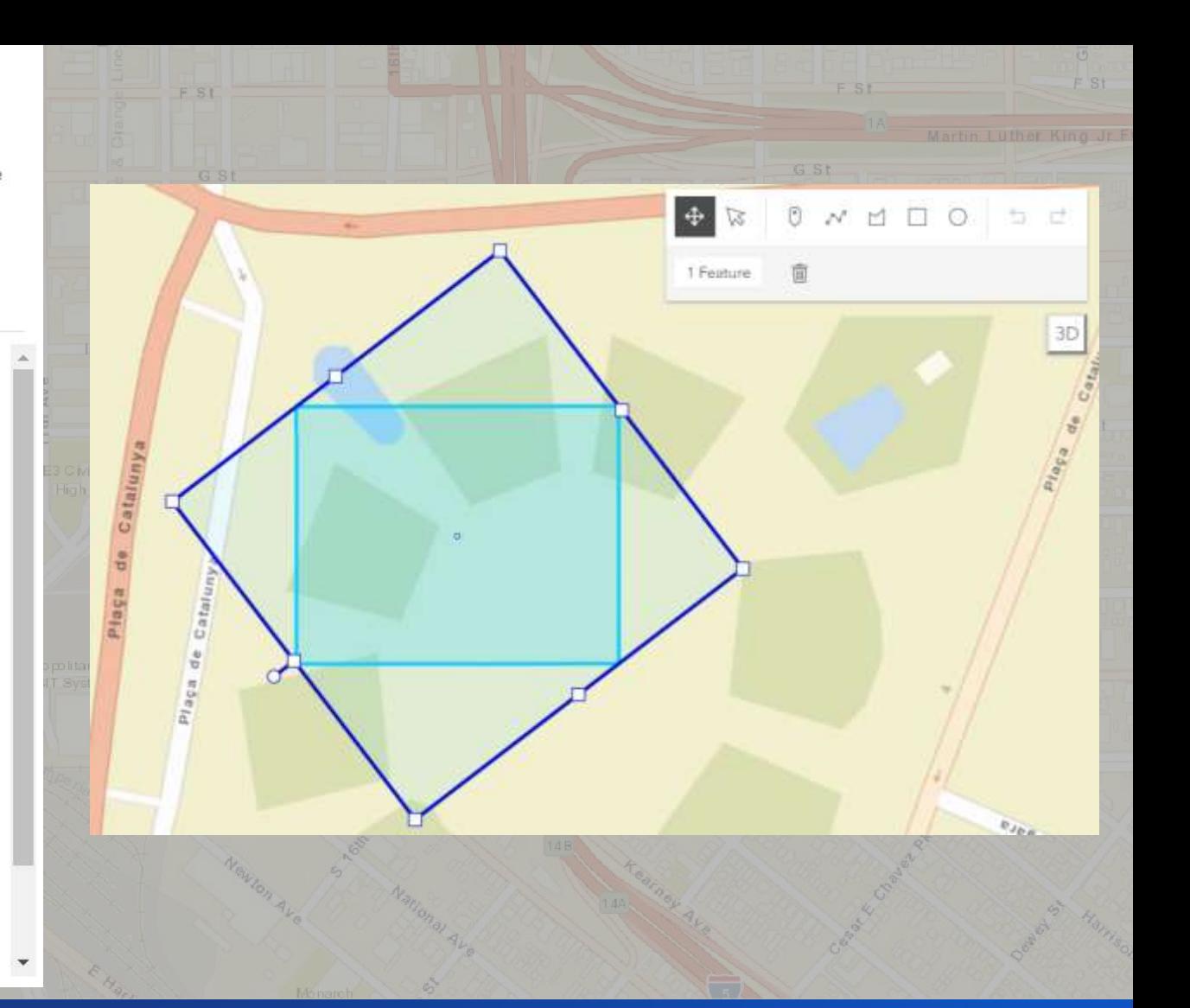

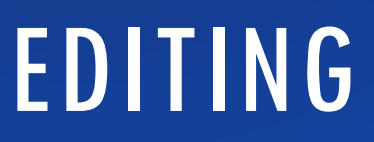

Form-based editing **Feature templates** Create & update geometry

### Editor | API Reference

Search API Reference

 $>$  esri

> esri/core

> esri/core/accessorSupport

- > esri/core/workers
- > esri/geometry
- > esri/geometry/support
- > esri/identity
- > esri/layers
- > esri/layers/buildingSublayers

#### Editor

Constructors | Properties | Methods | Type definitions

require(["esri/widgets/Editor"], function(Editor) { /\* code goes here \*/ });

Class: esri/widgets/Editor Inheritance: Editor → Widge Since: ArcGIS API for JavaScrip

This widget provides an out-ofhas two different Workflow, cr editable feature layer. The wide editable, the layers can be used editingConfig property. This pr layers.

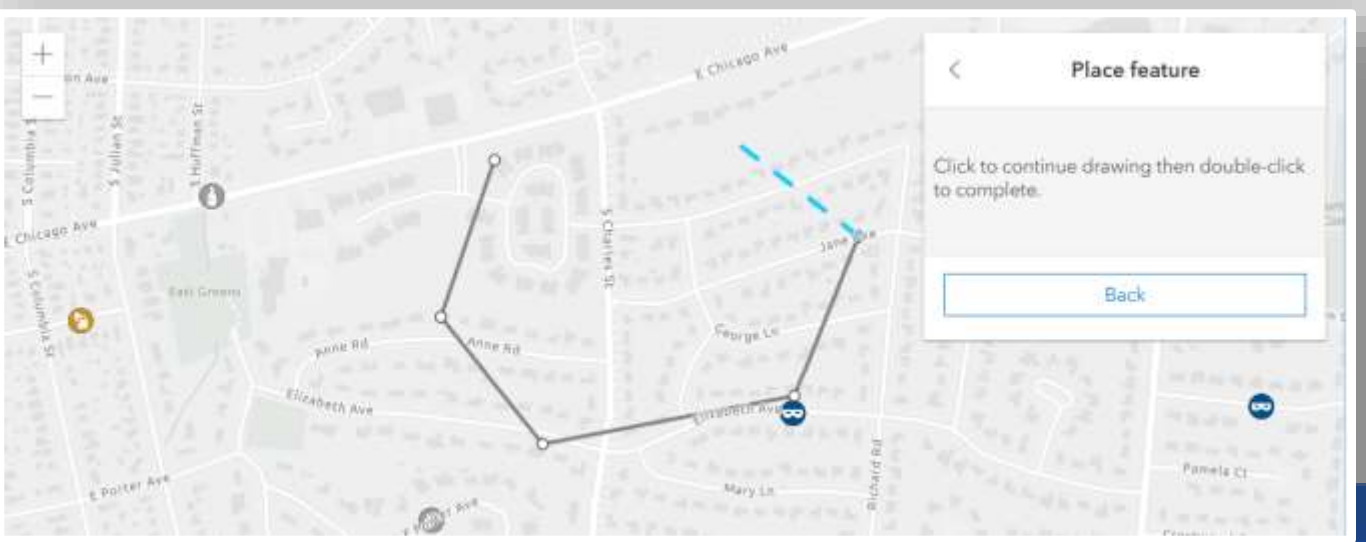

## **EDITOR WIDGET**

Widget that brings together the editing experience

#### **Use client-side geometric operations**

**Buffer, cut, merge, validation workflows, etc…**

#### Method Overview

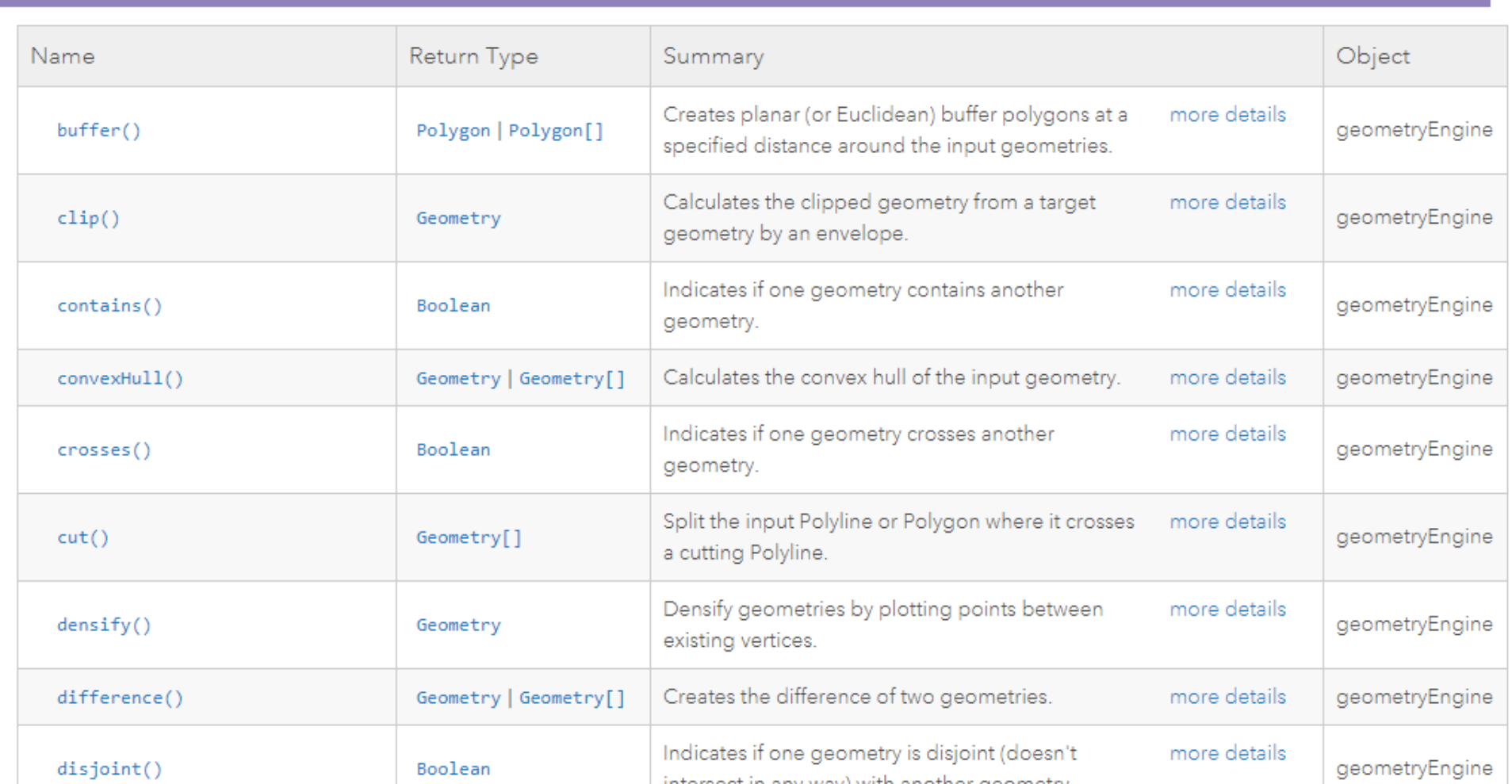

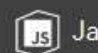

[Js] JavaScript API / 4.12 / Home

#### ArcGIS API for JavaScript

Everything you need to build a compelling location experience for your business

**Get Started** 

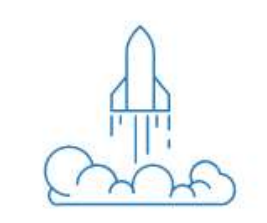

#### Guide

**Tutorials** Use tutorials to start building an app with the ArcGIS API for JavaScript.

#### Sample Code

Get code samples for mapping, visualization, and spatial analysis.

#### **API** Reference Documentation for all ArcGIS API for JavaScript classes, methods, and properties.

#### Showcase

See how to combine functionality into interactive and compelling applications.

Learn how to do mapping,

geocoding, routing, and

other spatial analytics.

Version 4.12 · July 2019 · Looking for v3.29?

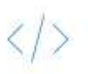

Get the API

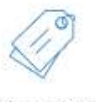

Licensing

What's new

ဂါ Sign In

 $\bigcirc$ 

# **Tooling**

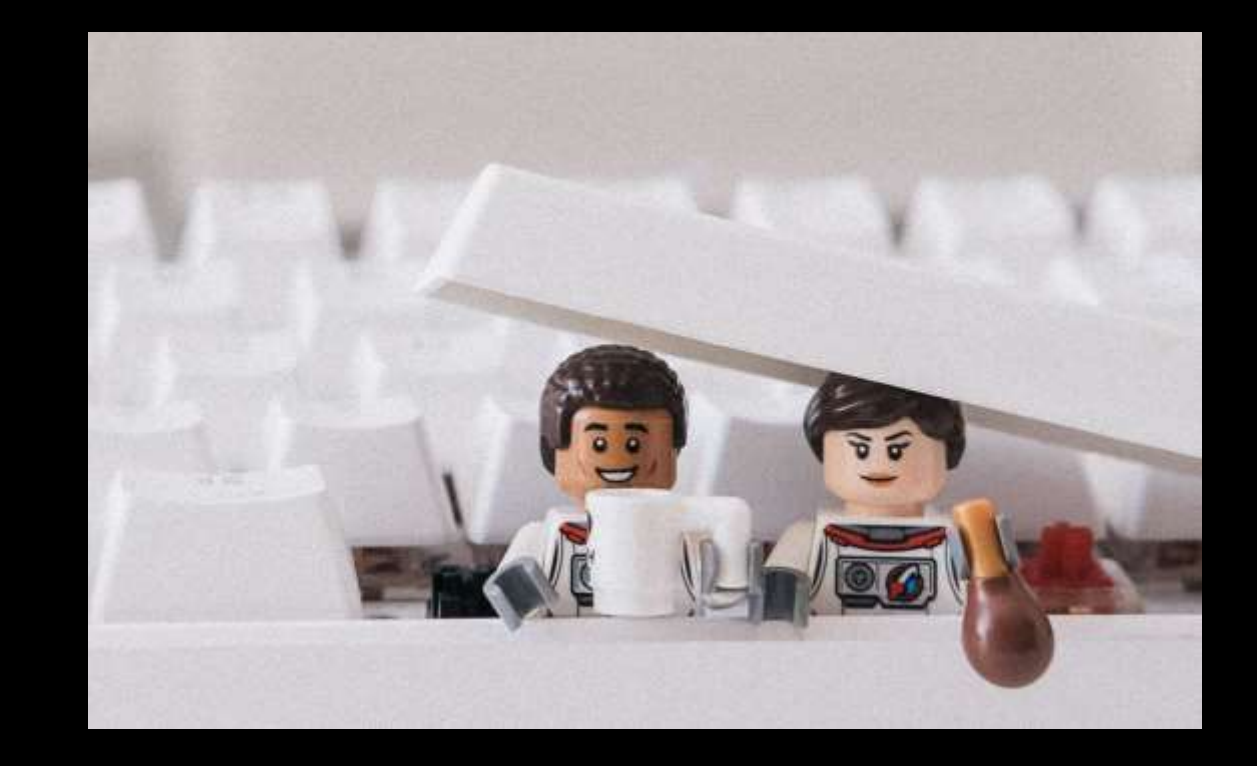

#### **Using Frameworks**

Overview

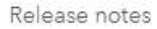

Get the API

Quick Start

> Tutorials

> Core Concepts

> Data Visualization

> Building your UI

> Working with ArcGIS Online and Enterprise

 $\vee$  Developer Tooling

Using Frameworks

Using npm

Using webpack

Using PhoneGap

**TypeScript Setup** 

The ArcGIS API for JavaScript has all the tools you would need to build fully scalable and effective applications. However, you may want to utilize another framework's specific capabilities, or leverage your in house expertise in a particular framework.

#### Frameworks and Libraries

There are many examples of integrating the ArcGIS API for JavaScript with popular frameworks such as React, Angular, Vue, Ember, and many others. Some frameworks and libraries are easier to integrate with than others, so below we introduce some tools and methods to assist you.

You can approach this framework integration in one of two ways.

1. Integrate a framework into your ArcGIS API for JavaScript application. 2. Integrate the ArcGIS API for JavaScript into an application built with a framework.

#### Map Centric Integration

In the first scenario, you may want to leverage a framework to help you build UI components to use with your application, but the map is still the main focus of your application and your development efforts. The ArcGIS API for JavaScript framework samples demonstrate how to take advantage of features such as view models to make it easy to use components from your framework of choice in an application that is built following the conventions of the ArcGIS API for JavaScript.

Content Frameworks and Libraries Map Centric Integration Framework First Integration Modern JavaScript Development Module Loading @arcgis/webpack-plugin esri-loader Ember's loader.is

Examples:

#### http://esriurl.com/uc2019webdev

**O**esri Products Industries

Plan your week...

Support & Services

About

Sign In

#### **ArcGIS Blog**

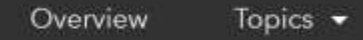

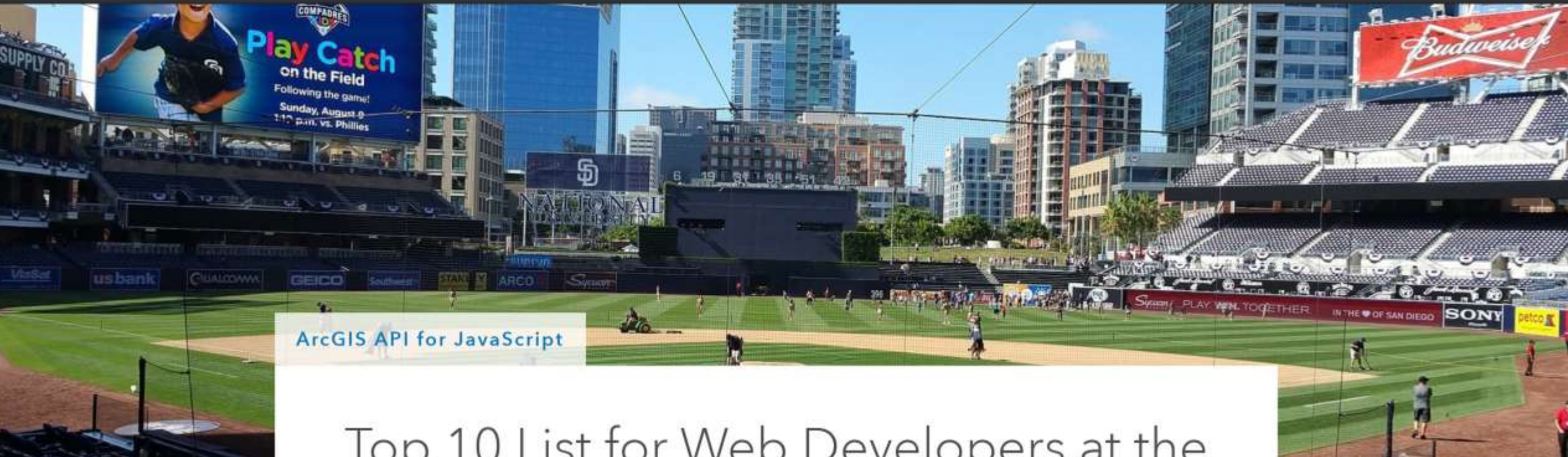

## Top 10 List for Web Developers at the 2019 Esri User Conference

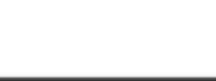

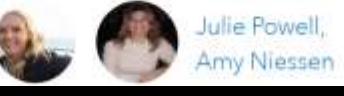

Share your apps and suggestions with us…

- Your apps!
- Your impressions on the latest API
- Ideas for next UC or Developer Summit related to web development

# jsapi\_pm@esri.com

#### Please Share Your Feedback in the App

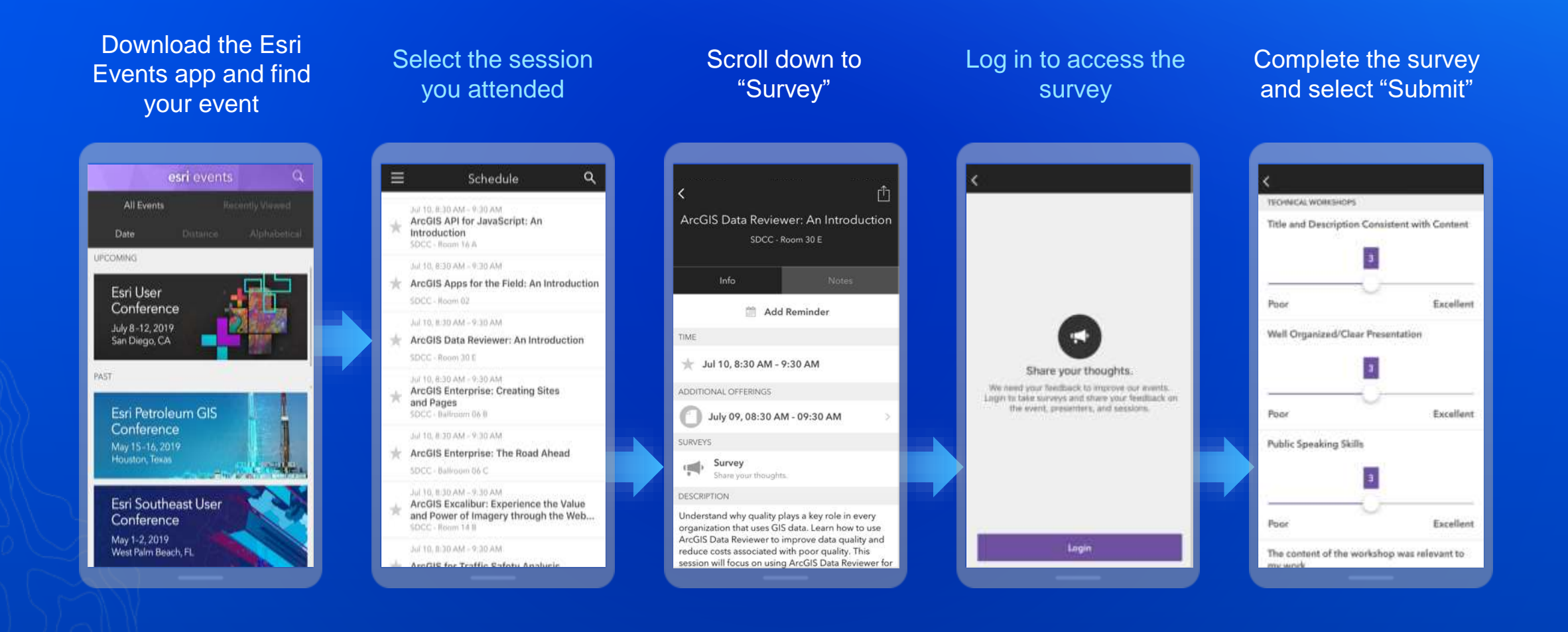

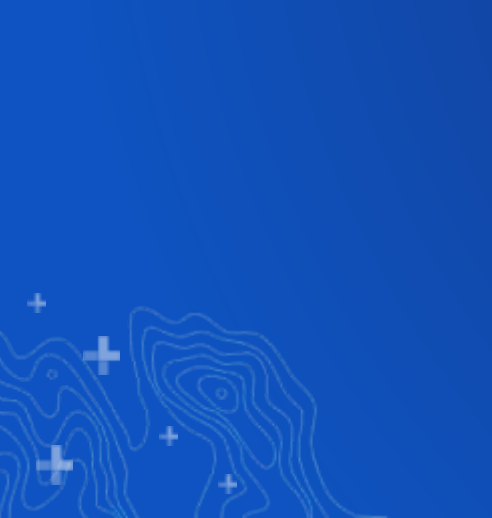

## **Section Header**

Section Subhead

## **Demo Title**

Presenter(s)

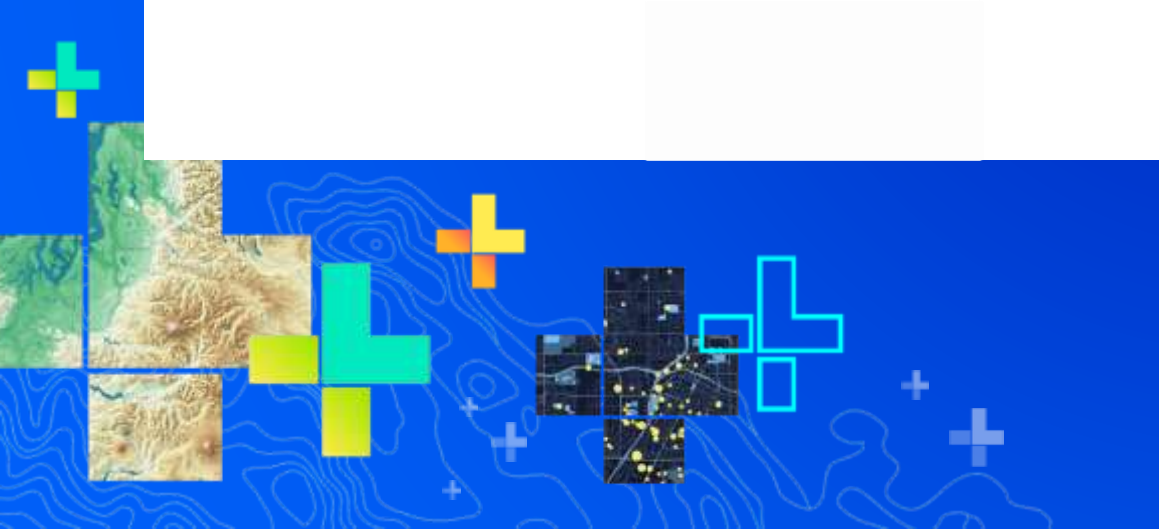